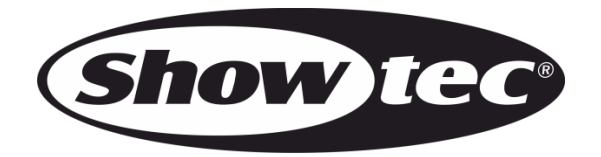

# **MANUALE**

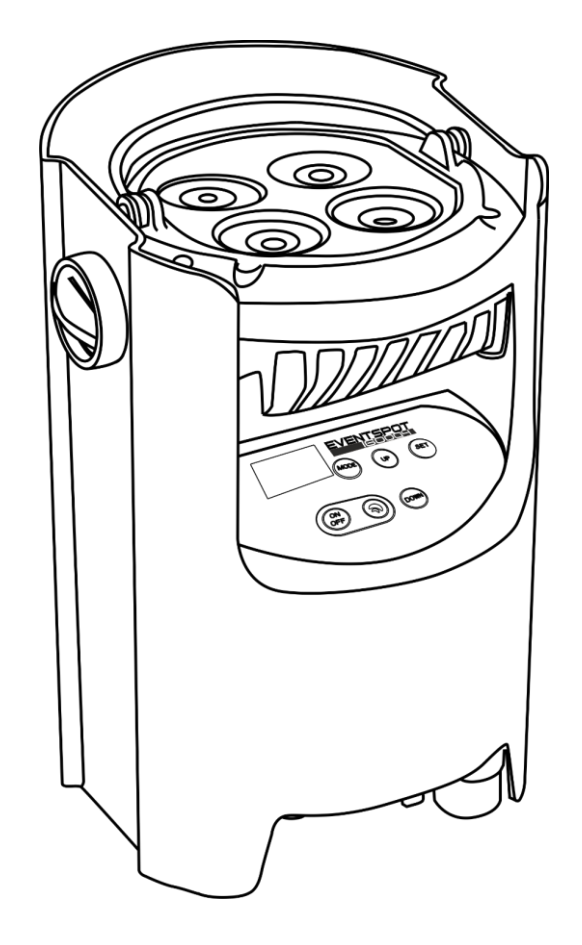

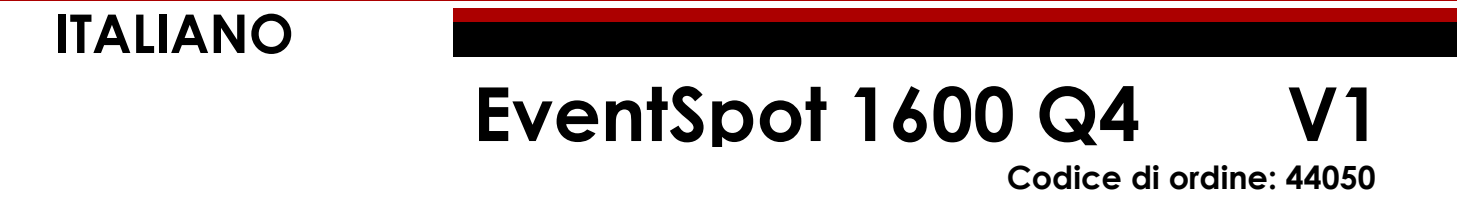

# Sommario

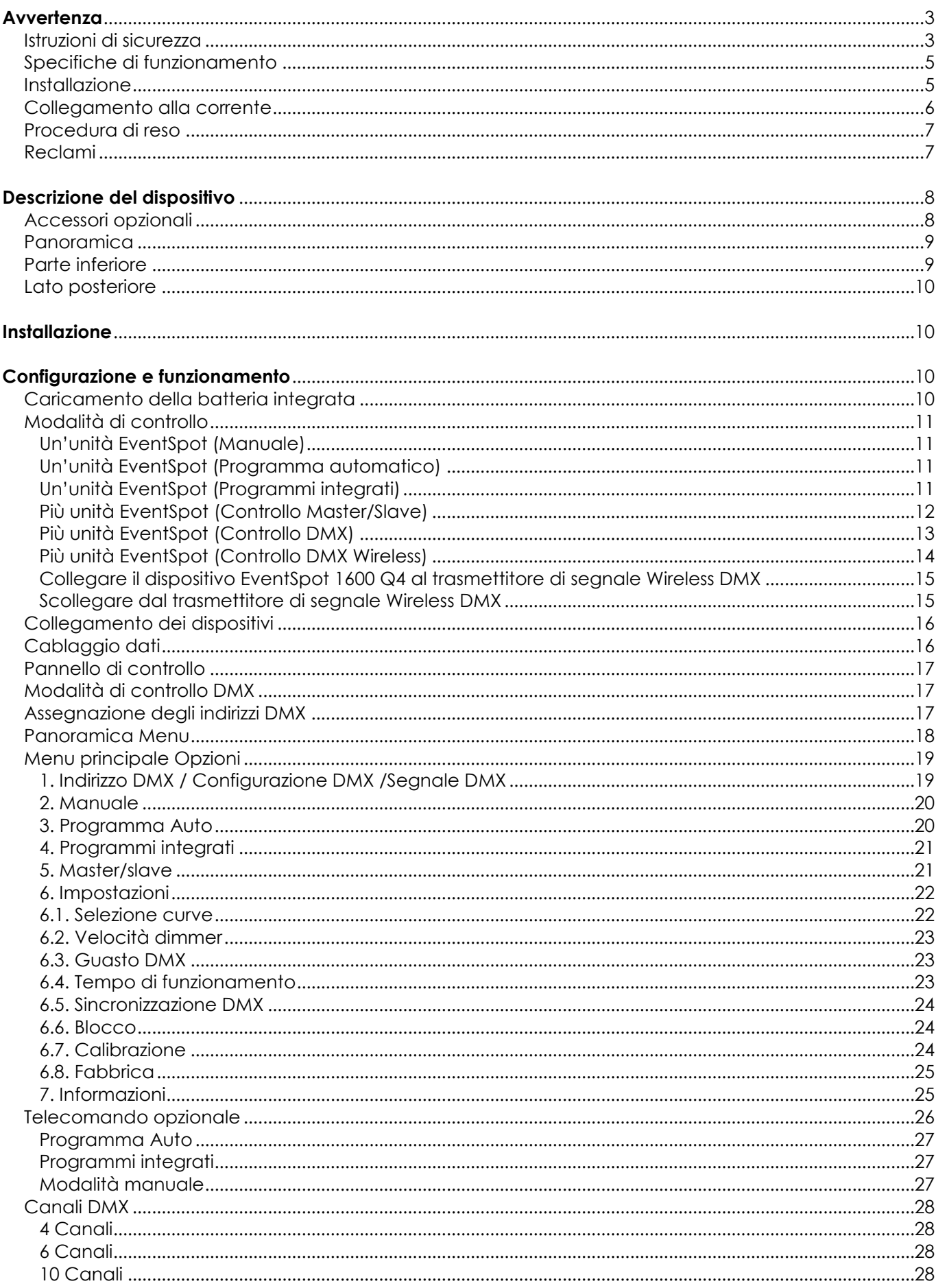

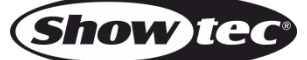

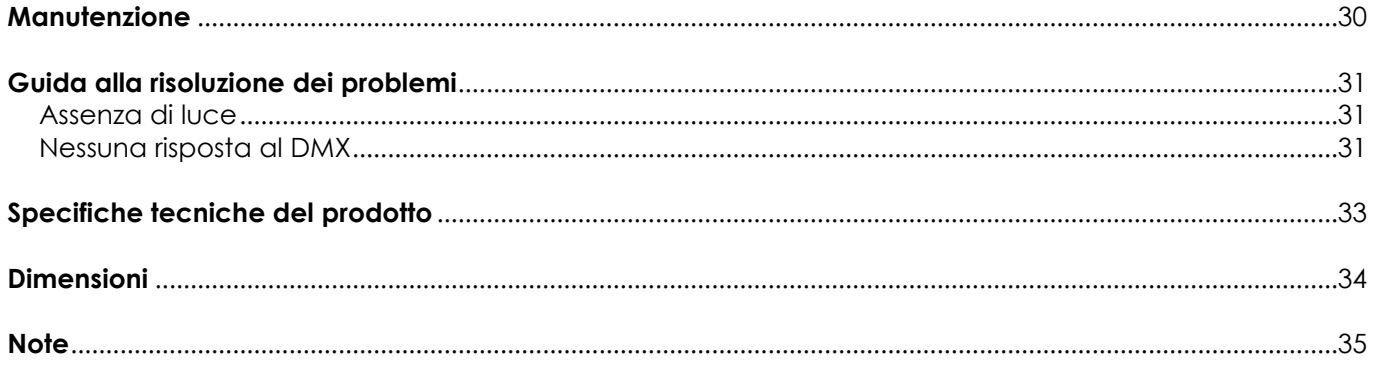

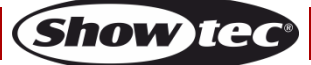

# <span id="page-3-0"></span>**Avvertenza**

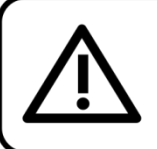

Per la vostra sicurezza vi invitiamo a leggere con attentione il presente manuale prima di iniziare le operazioni di configurazione!

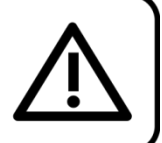

# **Istruzioni per il disimballaggio**

Al momento della ricezione del prodotto, aprire con delicatezza la confezione e verificarne i contenuti al fine di accertarsi che tutte le componenti siano presenti e che siano state ricevute in buone condizioni. Nel caso in cui alcune componenti risultino danneggiate in seguito al trasporto o ancora nel caso in cui la confezione riporti segni di trattamento non corretto invitiamo a comunicarlo immediatamente al rivenditore e a conservare i materiali dell'imballaggio. Mettere da parte lo scatolone e i materiali dell'imballaggio. Nel caso in cui un dispositivo debba essere reso alla fabbrica, è importante che lo stesso venga restituito nella propria confezione e con l'imballaggio originale.

# **La confezione contiene:**

- EventSpot 1600 Q4
- Manuale dell'utente

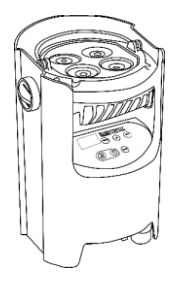

# **Durata di vita prevista dei LED**

I LED perdono gradualmente di luminosità nel corso del tempo. Il CALORE è il fattore dominante che porta all'accelerazione di questo declino. Data la loro vicinanza, i LED raggiungono temperature di funzionamento più elevate rispetto a condizioni d'uso ideali o singole. Ecco perché quando tutti i LED colorati vengono usati al massimo dell'intensità, la durata di vita dei LED viene significativamente ridotta. Se la priorità sta nell'aumentare la durata di vita, vi invitiamo a cercare di favorire temperature di funzionamento più basse. Ciò potrebbe comprendere nello specifico condizioni climatiche-ambientali oltre che la riduzione dell'intensità complessiva di proiezione.

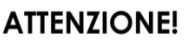

Tenere questo dispositivo lontano da pioggia e umidità! Scollegare il cavo di alimentazione prima di aprire l'alloggiamento!

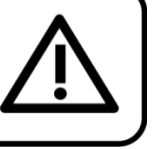

# <span id="page-3-1"></span>**Istruzioni di sicurezza**

Ogni persona coinvolta nel processo di installazione, funzionamento e manutenzione del dispositivo deve:

- essere qualificata
- attenersi alle istruzioni del presente manuale

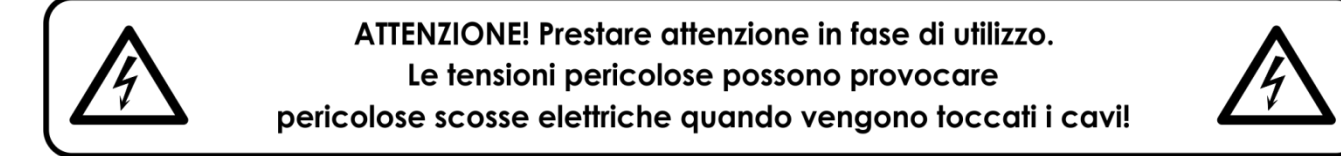

Prima di avviare la configurazione iniziale, verificare che non vi siano danni causati dal trasporto. Qualora si siano verificati danni in fase di trasporto, rivolgersi al rivenditore e non usare il dispositivo.

Al fine di mantenere condizioni perfette e di garantire un funzionamento sicuro, l'utente dovrà assolutamente attenersi alle istruzioni di sicurezza e agli avvertimenti indicati nel presente manuale.

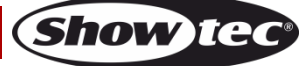

Ci teniamo a sottolineare che i danni causati dalle modifiche apportate manualmente al dispositivo non sono coperti dalla garanzia.

Questo dispositivo non contiene componenti riutilizzabili dall'utente. Per gli interventi di manutenzione invitiamo a rivolgersi unicamente a personale qualificato.

### **IMPORTANTE:**

Il produttore non accetterà alcuna responsabilità per eventuali danni causati dalla mancata osservanza del presente manuale o da modifiche non autorizzate apportate al dispositivo.

- Non rimuovere mai etichette informative o etichette di avvertenza dall'unità.
- Non usare mai nessun tipo di oggetto per coprire il contatto di terra.
- Non posizionare mai nessun tipo di materiale sopra alla lente.
- Non guardare mai direttamente la sorgente luminosa.
- Non lasciare mai i cavi allentati.
- Non inserire oggetti nelle prese di ventilazione.
- Non collegare questo dispositivo a un pacco dimmer.
- Non accendere e spegnere il dispositivo in rapida sequenza; ciò potrebbe ridurne la durata di vita.
- Mentre il dispositivo è in funzione, non toccare l'alloggiamento a mani nude. Lasciar raffreddare il dispositivo per almeno 5 minuti prima di spostarlo.
- Non scuotere il dispositivo. Evitare di esercitare una pressione elevata in fase di installazione o utilizzo del dispositivo.
- Servirsi del faro unicamente dopo aver verificato che l'alloggiamento sia saldamente chiuso e che tutte le viti siano serrate correttamente.
- Usare il dispositivo solo dopo aver acquisito familiarità con le sue funzioni.
- Evitare le fiamme e non posizionare il dispositivo vicino a liquidi o gas infiammabili.
- Tenere sempre chiuso l'alloggiamento in fase di funzionamento.
- Lasciare sempre uno spazio libero di almeno 50 cm intorno all'unità al fine di garantirne la corretta ventilazione.
- Verificare che il dispositivo non sia esposto a calore estremo, umidità o polvere.
- Verificare che la tensione disponibile non sia superiore a quella indicata sul pannello posteriore.
- Qualora la lente sia palesemente danneggiata, dovrà essere sostituita al fine di evitare il degrado delle funzioni, a causa di crepe o graffi in profondità.
- Nel caso in cui il dispositivo cada o venga urtato, scollegare immediatamente l'alimentazione. Rivolgersi a un tecnico qualificato per richiedere un'ispezione di sicurezza prima di continuare a usare il dispositivo.
- Nel caso in cui il dispositivo sia stato esposto a grandi fluttuazioni di temperatura (ad esempio dopo il trasporto), attendere prima di accenderlo. L'aumento dell'acqua di condensa potrebbe danneggiare il dispositivo. Lasciare spento il dispositivo fino a che non raggiunge la temperatura ambiente.
- Nel caso in cui il dispositivo Showtec non funzioni correttamente, smettere immediatamente di usarlo. Imballare l'unità in modo sicuro (di preferenza con l'imballaggio originale), e farla pervenire al proprio rivenditore Showtec per un intervento di assistenza.
- Il dispositivo va usato unicamente da persone adulte. Il dispositivo deve essere installato fuori dalla portata dei bambini. Non lasciare mai l'unità in funzione senza che la stessa sia sorvegliata.
- Non cercare in alcun caso di bypassare l'interruttore termostatico o i fusibili.
- In caso di sostituzione servirsi unicamente di fusibili dello stesso tipo e amperaggio.
- L'utente è responsabile del corretto posizionamento e funzionamento del dispositivo Showtec EventSpot 1600 Q4. Il produttore non accetterà alcuna responsabilità per danni causati da un cattivo uso o da un'installazione scorretta del dispositivo.
- Questo dispositivo rientra nella classe di protezione I. Sarà quindi necessario collegare il conduttore giallo/verde alla terra.
- Le riparazioni, l'assistenza e i collegamenti elettrici sono operazioni che vanno eseguite unicamente da un tecnico qualificato.
- GARANZIA: un anno dalla data d'acquisto.
- La GARANZIA sulle batterie è di soli 6 mesi dopo la data d'acquisto Quando la batteria resta a zero dopo un caricamento completo oppure non funziona o non carica più sarà possibile ordinare una nuova batteria. Il numero del pezzo di ricambio della batteria è su richiesta.

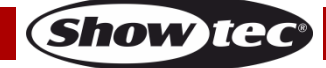

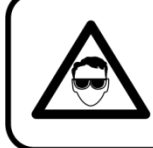

# **ATTENZIONE! LESIONI AGLI OCCHI!!!** Evitare di quardare direttamente la sorgente luminos (in particolare per le persone affette da epilessia!!!)

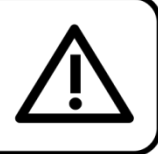

# <span id="page-5-0"></span>**Specifiche di funzionamento**

- Questo dispositivo non è stato progettato per un uso permanente. Delle regolari pause di funzionamento contribuiranno a garantire una lunga durata di vita del dispositivo senza difetti.
- La distanza minima fra l'uscita della luce e la superficie illuminata deve essere superiore a 0,5 metri.
- Per eliminare l'usura e migliorare la durata di vita del dispositivo, nei periodi di non utilizzo consigliamo di scollegare completamente dalla sorgente di alimentazione tramite interruttore, oppure di togliere la spina.
- La temperatura ambiente massima ta = 40°C non deve mai essere superata.
- L'umidità relativa non deve superare il 50% con una temperatura ambiente di 40° C.
- Nel caso in cui il dispositivo venga usato in altri modi rispetto a quelli descritti nel presente manuale, potrebbe subire danni invalidando così la garanzia.
- Qualsiasi altro uso potrebbe portare a pericoli quali ad esempio cortocircuiti, ustioni, scosse elettriche, incidenti, ecc.

Rischiate di mettere in pericolo la vostra sicurezza e quella di altre persone!

# <span id="page-5-1"></span>**Installazione**

*Consultare le linee guida europee e nazionali relativamente all'installazione, fissaggio su traliccio e altre tematiche a livello di sicurezza.*

*Non cercare di installare il prodotto da soli!*

*Rivolgersi sempre a un rivenditore autorizzato per eseguire l'installazione!*

### **Procedura:**

- Nel caso in cui il dispositivo venga appeso al soffitto o a delle travi, sarà necessario fare ricorso a tralicci professionali.
- Servirsi di un morsetto per installare il dispositivo, e la relativa staffa di montaggio, al traliccio.
- Il dispositivo non dovrà mai essere fissato in modo lasco.
- L'installazione dovrà sempre essere messa in stato di sicurezza con gli appositi dispositivi, quali ad esempio reti di sicurezza o cavi di sicurezza.
- In fase di installazione, smontaggio o manutenzione del dispositivo, verificare sempre che l'area sottostante sia bloccata. Evitare che delle persone sostino nell'area interessata.

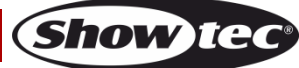

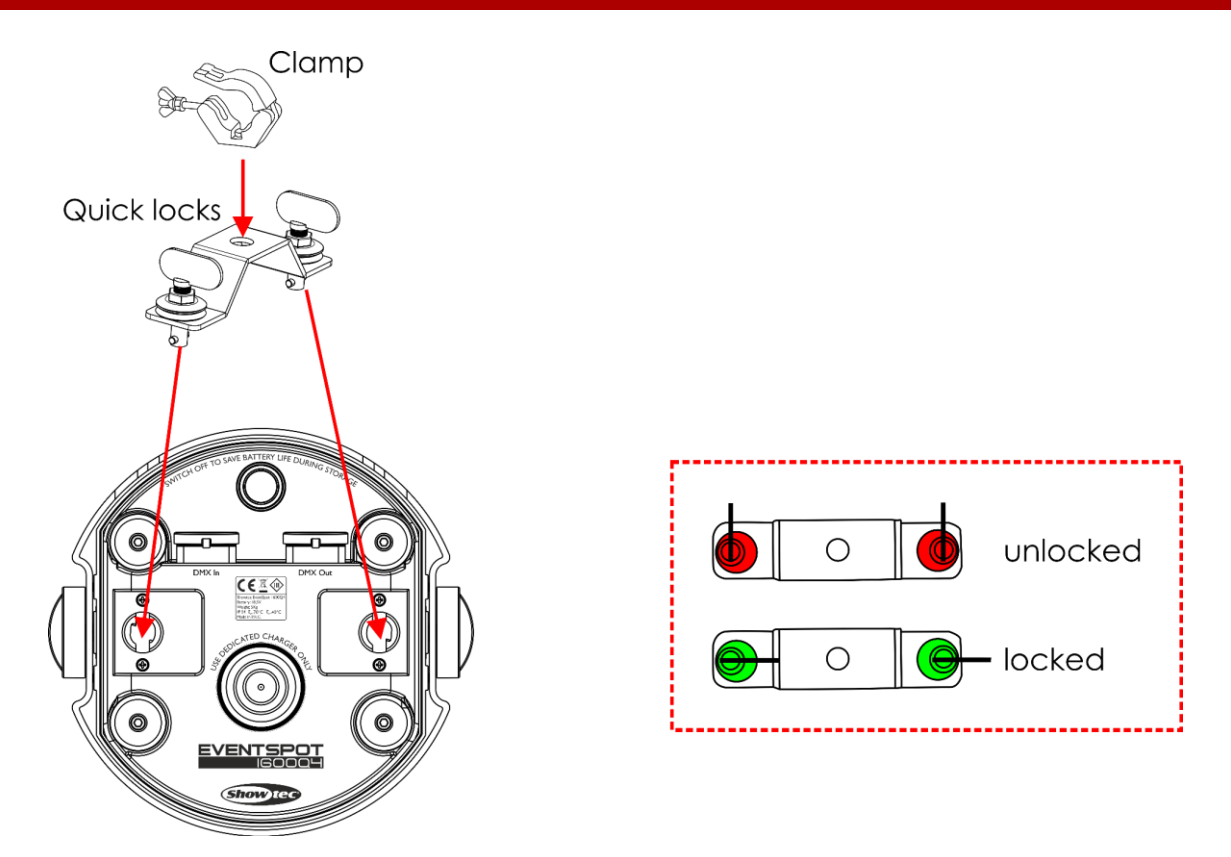

Il dispositivo EventSpot 1600 Q4 può essere posizionato su palchi piani o installato su qualsiasi tipo di americana servendosi di un apposito morsetto.

Un'errata installazione potrebbe provocare gravi danni a persone e oggetti!

### <span id="page-6-0"></span>**Collegamento alla corrente**

Collegare il dispositivo alla presa di corrente servendosi del cavo di alimentazione. Controllare sempre che il cavo del colore giusto sia collegato nella presa giusta.

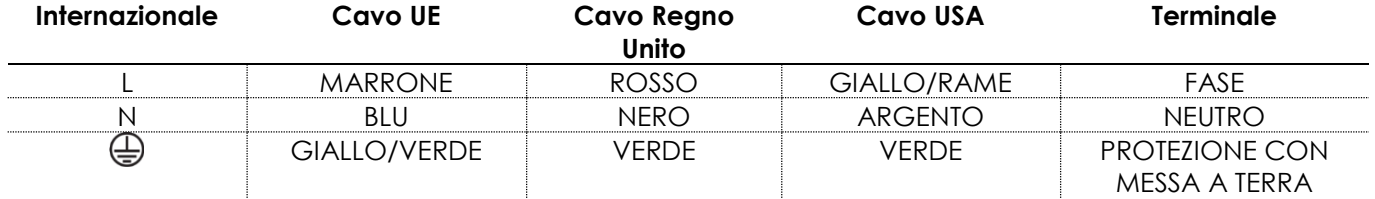

*Verificare che il dispositivo sia sempre correttamente collegato alla terra!*

*Un'errata installazione potrebbe provocare gravi danni a persone e oggetti!*

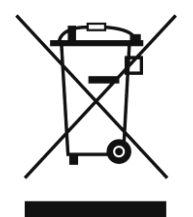

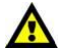

<span id="page-7-0"></span>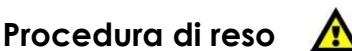

La merce resa deve essere inviata tramite spedizione prepagata nell'imballaggio originale; non verranno emessi ticket di riferimento.

Sulla confezione deve essere chiaramente indicato un Numero RMA (Return Authorization Number, Numero di Autorizzazione Reso). I prodotti resi senza un numero RMA verranno respinti. Highlite non accetterà i beni resi e non si assume alcuna responsabilità. Contattare telefonicamente Highlite al numero 0031-455667723 o inviare un'e-mail all'indirizzo [aftersales@highlite.com](mailto:aftersales@highlite.com) e richiedere un numero RMA prima di rispedire la merce. Essere pronti a fornire numero di modello, numero di serie e una breve descrizione della causa del reso. Imballare in modo adeguato il dispositivo; eventuali danni derivanti da un imballaggio scadente rientrano fra le responsabilità del cliente. Highlite si riserva il diritto di decidere a propria discrezione se riparare o sostituire il prodotto (i prodotti). A titolo di suggerimento, un buon imballaggio UPS o una doppia confezione sono sempre dei metodi sicuri da usare.

#### **Nota: Nel caso in cui vi venga attributo un numero RMA, chiediamo gentilmente di indicare le seguenti informazioni su un foglio di carta da inserire all'interno della confezione:**

- 01) Il suo nome.
- 02) Il suo indirizzo.
- 03) Il suo numero di telefono.
- 04) Una breve descrizione dei sintomi.

### <span id="page-7-1"></span>**Reclami**

Il cliente ha l'obbligo di verificare i beni ricevuti alla consegna al fine di notare eventuali articoli mancanti e/o difetti visibili o di eseguire questo controllo appena dopo il nostro annuncio del fatto che la merce è a sua disposizione. I danni verificatisi in fase di trasporto sono una responsabilità dello spedizioniere; sarà quindi necessario segnalare i danni al trasportatore al momento della ricezione della merce. È responsabilità del cliente notificare e inviare reclami allo spedizioniere nel caso in cui un dispositivo sia stato danneggiato in fase di spedizione. I danni legati al trasporto ci dovranno essere segnalati entro un giorno dalla ricezione della merce.

Eventuali spedizioni di resi dovranno essere post-pagate in qualsiasi caso. Le spedizioni di reso dovranno essere accompagnate da una lettera che spiega la motivazione del reso. Le spedizioni di reso nonprepagate verranno rifiutate, eccezion fatta nel caso in cui sussistano indicazioni contrarie per iscritto. I reclami nei nostri confronti vanno resi noti per iscritto o tramite fax entro 10 giorni lavorativi dalla ricezione della fattura. Dopo questo periodo di tempo i reclami non verranno più gestiti. Dopo questo momento, i reclami verranno presi in considerazione unicamente nel caso in cui il cliente abbia rispettato tutte le sezioni dell'accordo, a prescindere dall'accordo da cui deriva l'obbligo.

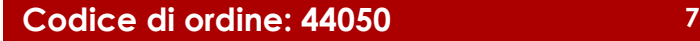

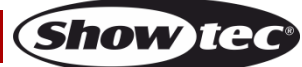

# <span id="page-8-0"></span>**Descrizione del dispositivo**

### **Caratteristiche**

Il dispositivo EventSpot 1600 Q4 è un LED EventSpot wireless prodotto da Showtec.

- Lunga durata di vita della batteria
- Modalità Eco per durata della batteria estesa
- IP-54, per essere usato all'esterno
- Wireless DMX by Wireless Solutions Sweden
- Tensione in ingresso: 100~240V CA, 50/60Hz
- Conservazione della batteria: 15,6Ah
- Sorgente luminosa: 4 LED RGBW da 12W
- Corrente d'attacco: 650mA
- Velocità di refresh: 12KHz
- Flusso luminoso: 1580
- Lux a 2m: 15000
- Tempo di funzionamento a piena potenza: 8 ore con RGBW a piena potenza
- Tempo di caricamento: 6 ore
- Tipo di Batteria: Ioni di litio
- Tensione: 18,5V
- Batteria di ricambio: Su richiesta
- Display OLED per una facile configurazione
- Protocollo di controllo: DMX512 tramite wireless/ DMX512
- Canali DMX: 4, 6 o 10 canali
- Modalità di controllo: Programmi integrati, Auto, Manuale, Master/Slave, DMX, W-DMX
- Angolazione del fascio: 10°
- Dimmer: 0-100%
- Strobo: 0-15Hz
- Alloggiamento: Alluminio nero e ferro
- Classificazione IP: IP54
- Collegamenti: INGRESSO/USCITA dedicato a 3-poli XLR IP54
- Raffreddamento: Dissipatore in alluminio
- Temperatura di funzionamento: -10°C ~40°C
- Dimensioni: 180 x 180 x 280 mm (lunghezza x larghezza x altezza)
- $\bullet$  Peso: 5,0 Kg

**Nota:** L'uso di questa unità richiede una conoscenza del sistema DMX.

#### <span id="page-8-1"></span>**Accessori opzionali**

- [44002](https://www.highlite.com/default/44002-ur-5-universal-ir-remote.html) Telecomando a infrarossi universale UR-5 Showtec
- [44052](https://www.highlite.com/default/44052-charger-for-eventspot-1600-q4.html) Caricatore per EventSpot 1600 Q4
- [44053](https://www.highlite.com/default/44053-beamshaper-for-eventspot-1600-q4.html) Sagomatore per EventSpot 1600 Q4 (40°)
- [44054](https://www.highlite.com/default/44054-beamshaper-for-eventspot-1600-q4.html) Sagomatore per EventSpot 1600 Q4 (15° x 60°)
- [44055](https://www.highlite.com/default/44055-beamshaper-for-eventspot-1600-q4.html) Sagomatore per EventSpot 1600 Q4 (20°)
- [50175](https://www.highlite.com/default/50175-w-dmx-microbox-f-1-g5-transceiver.html) Ricevitore/trasmettitore W-DMX MicroBox F-1 G5

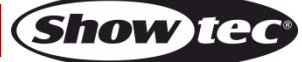

### <span id="page-9-0"></span>**Panoramica**

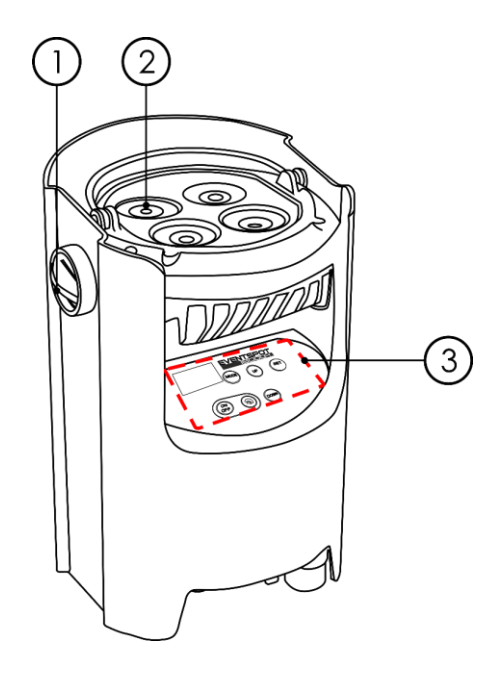

01) Manopola di regolazione

- 02) 4 LED RGBW da 12W
- 03) Display OLED + pulsanti di controllo

# <span id="page-9-1"></span>**Parte inferiore**

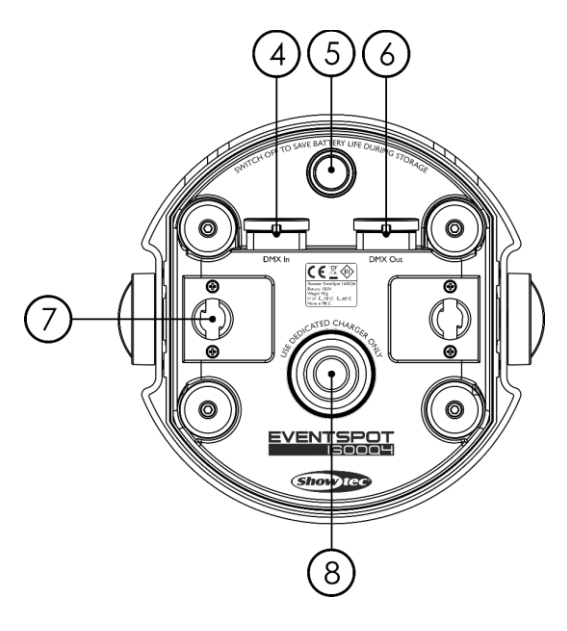

- 04) INGRESSO connettore di segnale DMX dedicato a 3-poli IP54
- 05) Pulsante di alimentazione principale ON/OFF
- 06) USCITA connettore di segnale DMX dedicato a 3-poli IP54
- 07) Foro di montaggio Quick lock
- 08) Attacco del caricabatterie

**Fig. 01**

**Fig. 02**

### <span id="page-10-0"></span>**Lato posteriore**

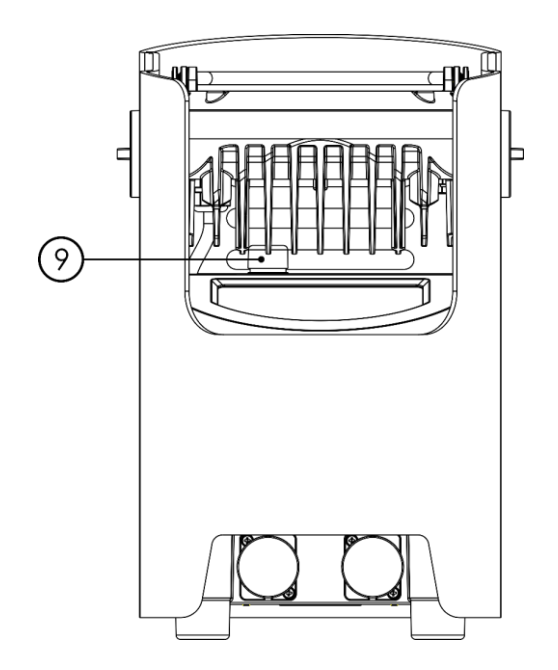

**Fig. 03**

09) Antenna ricevente DMX Wireless

# <span id="page-10-1"></span>**Installazione**

Togliere completamente l'imballaggio dal dispositivo EventSpot 1600 Q4. Accertarsi di rimuovere tutta la gomma e l'imbottitura di plastica. Collegare tutti i cavi.

**Non fornire alimentazione prima di aver installato e collegato tutto l'impianto. Scollegare sempre dalla presa di corrente prima delle operazioni di pulizia o di manutenzione. I danni causati dal mancato rispetto di queste indicazioni non sono coperti dalla garanzia.**

# <span id="page-10-2"></span>**Configurazione e funzionamento**

Prima di collegare l'unità verificare sempre che la sorgente di alimentazione corrisponda alla tensione indicata nelle specifiche tecniche del prodotto. Non cercare di far funzionare un prodotto progettato per 120V con una corrente a 230V o viceversa.

#### <span id="page-10-3"></span>**Caricamento della batteria integrata**

- 01) Per caricare la batteria sarà necessario usare il caricatore **opzionale** 44052 (non fornito in dotazione!).
- 02) Scollegare l'alimentazione.
- 03) Collegare il dispositivo EventSpot al caricatore (fig 04).
- 04) Verificare che l'attacco batteria del dispositivo EventSpot copra la presa del caricatore (fig 04).
- 05) Collegare il caricatore a un cavo di alimentazione da powerCON a Schuko.
- 06) Collegare l'altra estremità del cavo di alimentazione da powerCON a Schuko a una presa di alimentazione elettrica adeguata.
- 07) Caricare le batterie entro 6 ore.
- 08) Le quattro spie LED dal caricatore si illuminano di verde quando il dispositivo EventSpot è completamente carico.

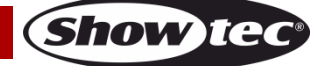

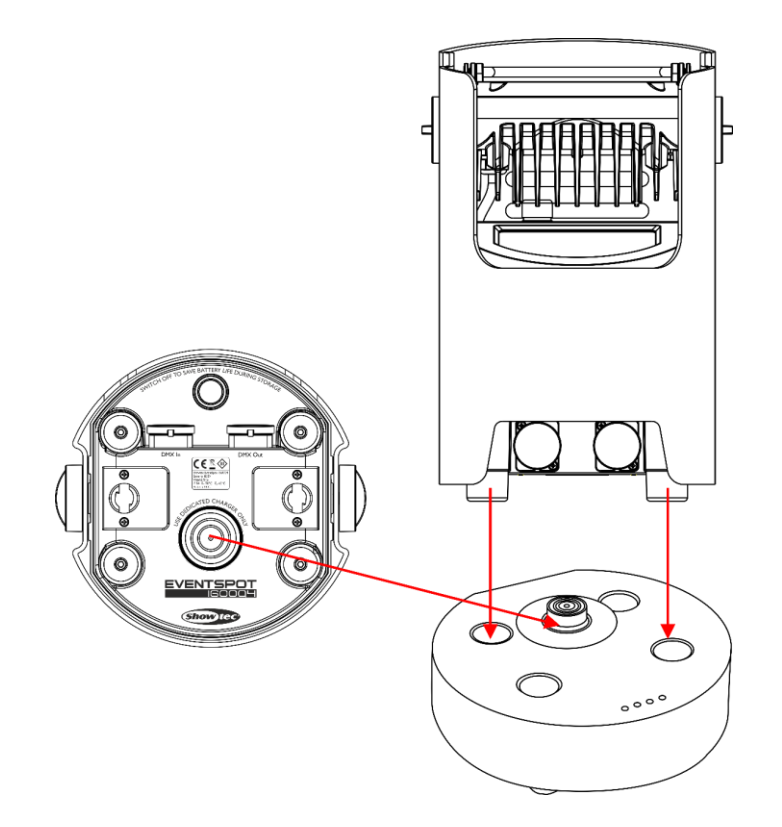

**Fig. 04**

**Show te** 

#### **Importante!**

- Non caricare per più di 24 ore.
- Ricaricare entro 3 giorni di utilizzo.
- Premere l'interruttore **Main power (05)** fino a portarlo su OFF sul lato inferiore quando il dispositivo viene conservato per più di 7 giorni.
- Conservare in posizione verticale.

#### <span id="page-11-0"></span>**Modalità di controllo**

Ci sono 6 modalità: Manuale (indipendente) Programma Auto (indipendente) Programmi integrati (stand alone) Master/Slave DMX512 DMX Wireless (W-DMX)

#### <span id="page-11-1"></span>**Un'unità EventSpot (Manuale)**

Quando il dispositivo EventSpot non è collegato a un cavo DMX e il DMX Wireless viene spento, funziona come un dispositivo indipendente. Rimandiamo a pagina 20 per ulteriori informazioni sulla Modalità manuale.

#### <span id="page-11-2"></span>**Un'unità EventSpot (Programma automatico)**

Quando il dispositivo EventSpot non è collegato a un cavo DMX e il DMX Wireless viene spento, funziona come un dispositivo indipendente. Invitiamo a consultare la pagina 20 per ulteriori informazioni sul programma Auto.

#### <span id="page-11-3"></span>**Un'unità EventSpot (Programmi integrati)**

Quando il dispositivo EventSpot non è collegato a un cavo DMX e il DMX Wireless viene spento, funziona come un dispositivo indipendente. Rimandiamo a pagina 20-21 per ulteriori informazioni sui programmi integrati.

#### <span id="page-12-0"></span>**Più unità EventSpot (Controllo Master/Slave)**

- 01) Servirsi di un cavo XLR a 3 poli per collegare il dispositivo / i dispositivi EventSpot ad altri dispositivi.
	-

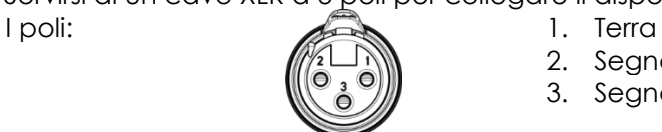

- 2. Segnale (-)
- 3. Segnale (+)
- 02) Collegare le unità come indicato nella Fig. 05. Collegare un cavo di segnale DMX dall'uscita "out" del primo dispositivo DMX alla presa "in" della seconda unità. Ripetere questo processo fino a collegare la seconda, la terza e la quarta unità. Sarà possibile usare le stesse funzioni sul dispositivo master secondo quanto descritto alle pagine 20-21 (Manuale, Programma auto o Programmi integrati). Ciò significa che sul dispositivo master sarà possibile impostare la Modalità di funzionamento desiderata e che tutti i dispositivi slave risponderanno esattamente come il dispositivo master.

#### **Più unità EventSpot (Controllo Master/Slave)**

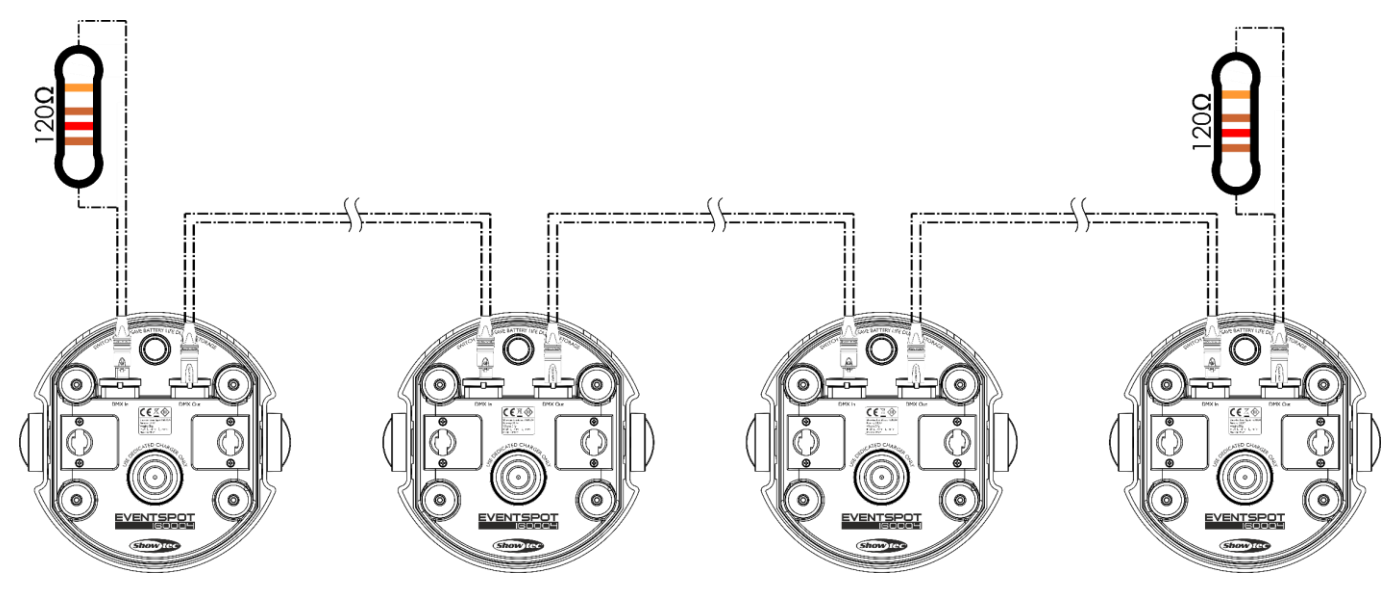

**Fig. 05**

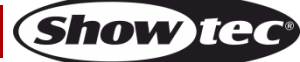

#### <span id="page-13-0"></span>**Più unità EventSpot (Controllo DMX)**

- 01) Lasciare almeno 0,5 metri su tutti i lati per consentire la circolazione dell'aria.
- 02) Servirsi di un cavo XLR a 3 poli per collegare il dispositivo / i dispositivi EventSpot ad altri dispositivi.

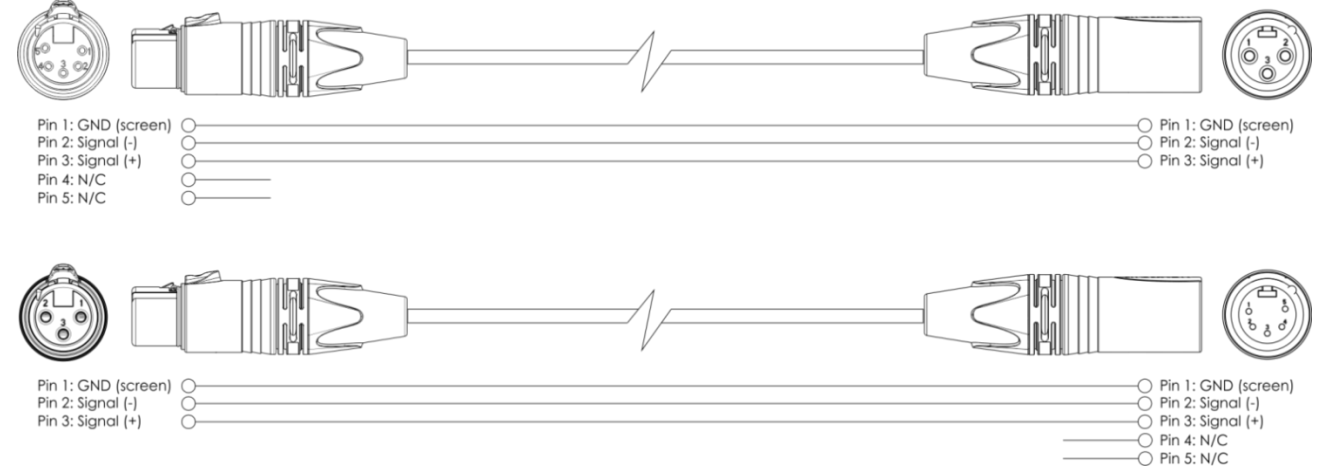

03) Collegare le unità come indicato nella (fig. 06). Collegare un cavo di segnale DMX dall'uscita "out" del primo dispositivo DMX alla presa "in" della seconda unità. Ripetere questo processo fino a collegare la seconda, la terza e la quarta unità.

#### **Configurazione DMX di più unità EventSpot**

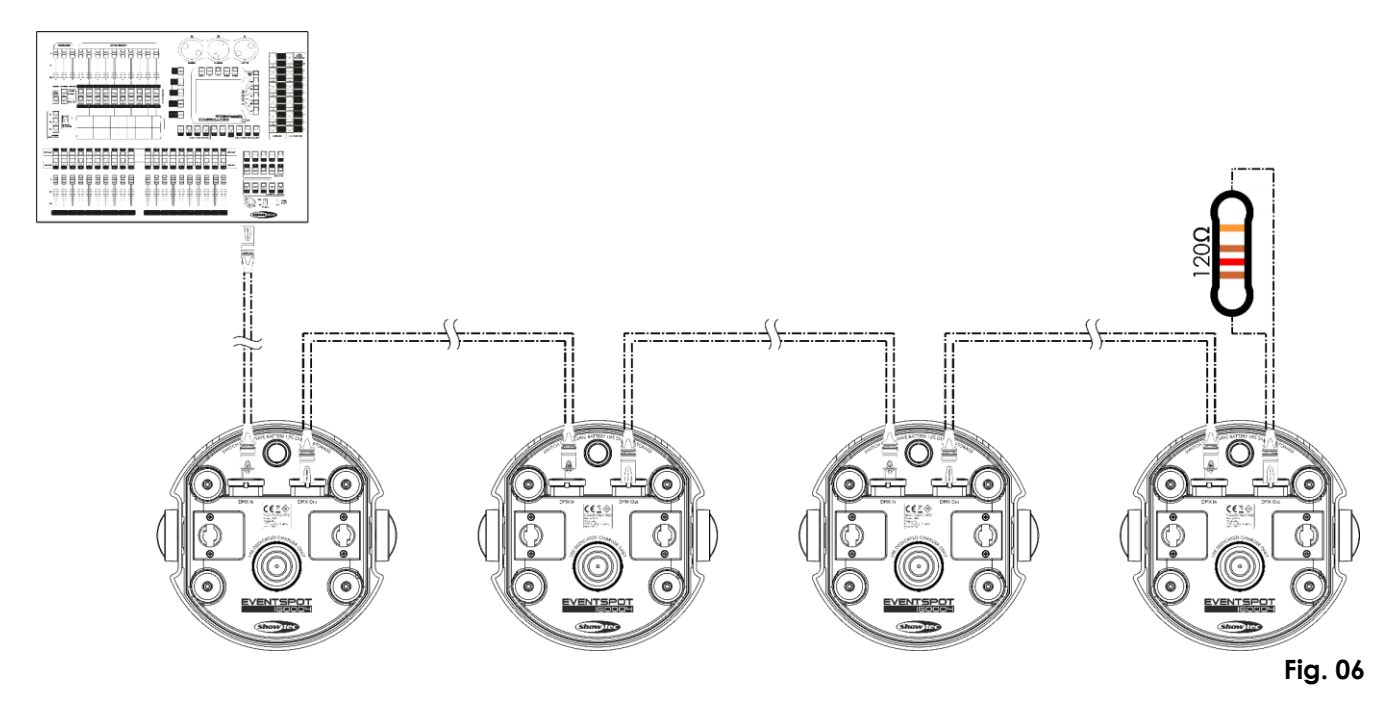

#### <span id="page-14-0"></span>**Più unità EventSpot (Controllo DMX Wireless)**

- 01) Collocare i dispositivi EventSpot sulla posizione desiderata (cfr. pagina 15 per la distanza massima per il Wi-Fi).
- 02) Quando l'indicatore W-DMX LED (C) lampeggia (verde), il dispositivo è alla ricerca di una connessione.
- 03) Collegare il trasmettitori a diverse unità EventSpot. Al fine di creare un abbinamento Wireless, consultare il manuale del proprio trasmettitore di segnale wireless.
- 04) Quando c'è un collegamento, la spia LED W-DMX (C) del dispositivo EventSpot si illumina di colore verde.
- 05) Usare un cavo DMX per collegare un trasmettitore a un controller luci adeguato.

#### **Esempio di configurazione wireless DMX**

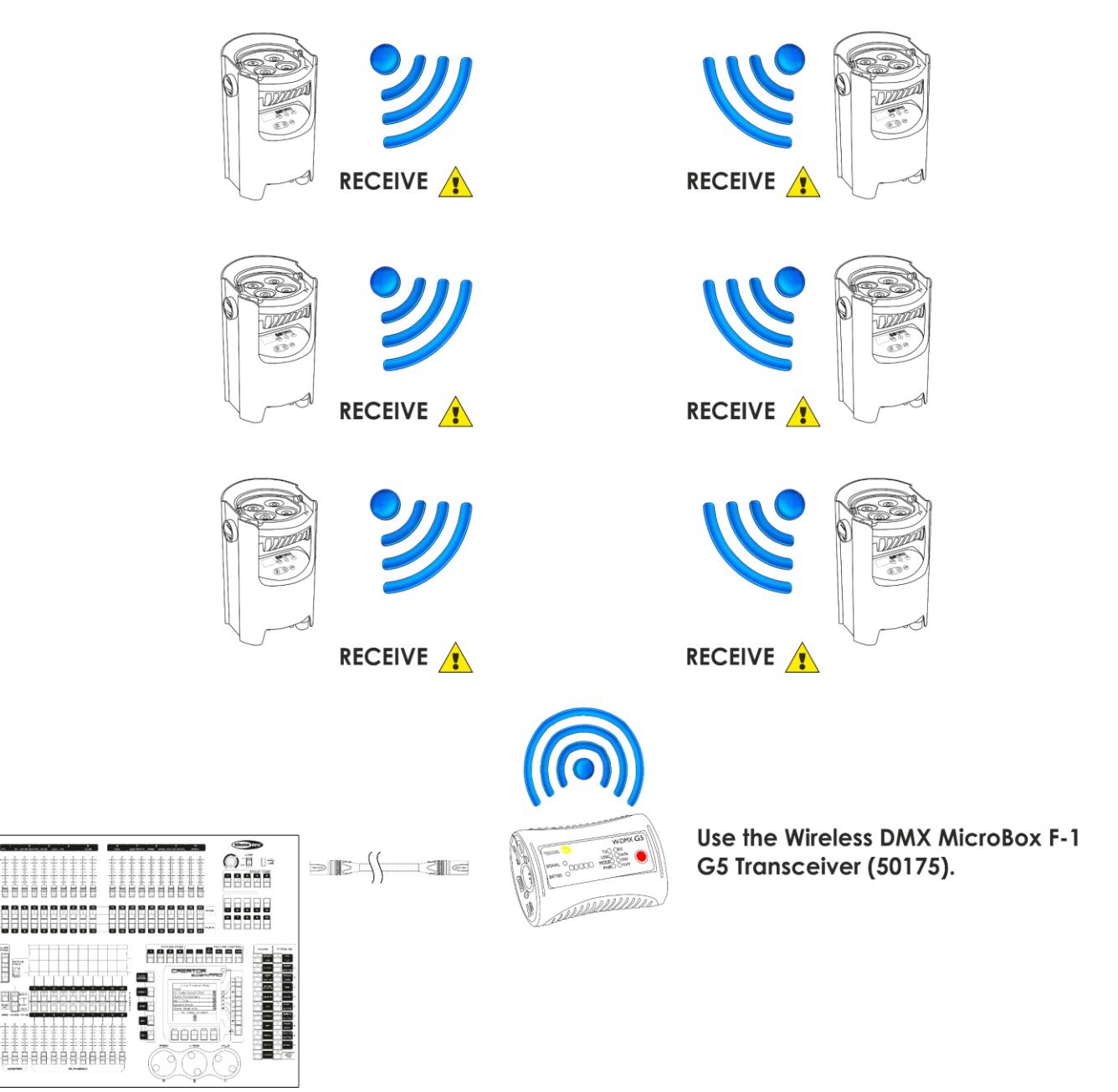

**Fig. 07**

#### **Modulo di comunicazione wireless Sweden 2.4GHz**

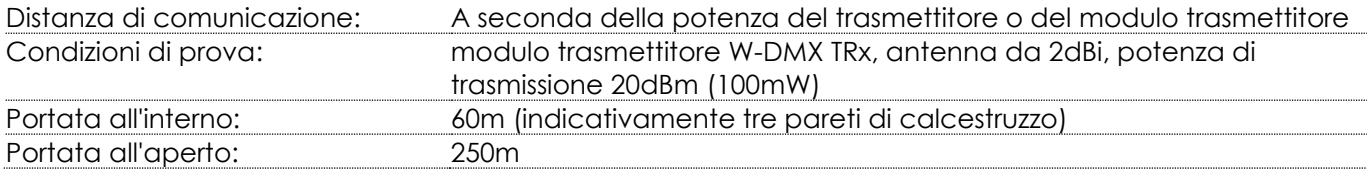

#### **Connessione DMX Wireless**

Il modulo di ricezione wireless "Pico G4 Receiver, 2.4GHz", fornito da Swedish WIRELESS SOLUTION, ha solo una funzione di ricezione segnale wireless da 2.4 GHz. Per eseguire l'abbinamento del segnale wireless, servirsi del 50175 Ricevitore-Trasmettitore 50175 W-DMX MicroBox F-1 G5 by WIRELESS SOLUTION. Per controllare lo stato della comunicazione wireless, guardare la spia LED verde sul pannello di controllo del dispositivo.

#### **Problemi Wi-Fi:**

- 01) Nessun abbinamento emittente / ricevente.
- L'indicatore LED diminuisce d'intensità per un lungo periodo di tempo.
- 02) Abbinamento del segnale con un'emittente, ma perdita di comunicazione del segnale. La spia LED si accende per 100ms e poi si abbassa d'intensità per 100ms; il LED lampeggerà più velocemente.
- 03) Comunicazione con emittente, ma nessun segnale DMX. La spia LED si accende per 900ms e poi si abbassa d'intensità per 100ms; il LED lampeggerà più velocemente.

Quando la comunicazione DMX è normale, la spia LED rimane sempre accesa.

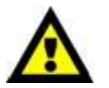

**Il dispositivo EventSpot 1600 Q4 non può ricevere un segnale wireless DMX e un segnale DMX via cavo contemporaneamente**

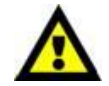

**Show IC** 

Quando il dispositivo si trova in modalità manuale, programma automatico o programma integrato, verificare che il trasmettitore wireless abbinato da 2.4GHz sia impostato su OFF.

#### <span id="page-15-0"></span>**Collegare il dispositivo EventSpot 1600 Q4 al trasmettitore di segnale Wireless DMX**

Il dispositivo EventSpot 1600 Q non si può abbinare attivamente a un trasmettitore di segnale wireless casuale.

Al fine di creare un abbinamento Wireless, consultare il manuale del proprio trasmettitore di segnale wireless.

Consigliamo di servirsi del Ricevitore-Trasmettitore W-DMX MicroBox F-1 G5 (50175) by WIRELESS SOLUTION (Fig. 08).

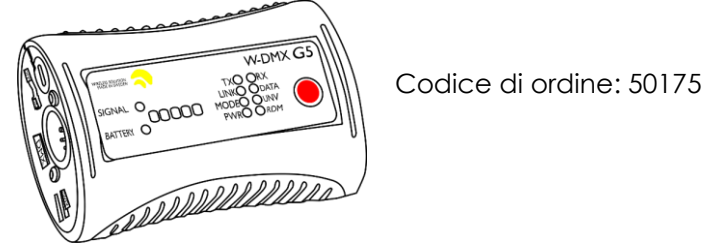

#### **Fig. 08**

#### <span id="page-15-1"></span>**Scollegare dal trasmettitore di segnale Wireless DMX**

Il dispositivo EventSpot 1600 Q4 può essere provvisoriamente scollegato dal trasmettitore di segnale DMX wireless.

Sarà possibile disattivare/scollegare il W-DMX se viene premuto il pulsante W-DMX (H) per 3 secondi. Il dispositivo EventSpot verrà disconnesso.

#### <span id="page-16-0"></span>**Collegamento dei dispositivi**

Sarà necessario servirsi di un collegamento dati seriale per eseguire i programmi luci di uno o più dispositivi servendosi di un controller DMX-512 oppure per eseguire programmi sincronizzati su due o più dispositivi impostati in modalità master/slave. Il numero combinato di canali richiesti da tutti i dispositivi su un collegamento dati seriale determina il numero di dispositivi che il collegamento dati è in grado di supportare.

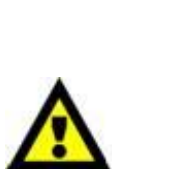

**Importante:** I dispositivi presenti su un collegamento dati seriale devono essere collegati a margherita in un'unica linea. Per essere conformi allo standard EIA-485, non vanno collegati più di 30 dispositivi sullo stesso collegamento dati. Il collegamento di più di 30 dispositivi sullo stesso collegamento dati seriale senza ricorrere all'uso di uno splitter DMX isolato otticamente potrebbe provocare un deterioramento del segnale digitale DMX. Distanza massima del collegamento dati DMX: 100 metri

Numero massimo consigliato di unità EventSpot su un collegamento dati DMX: 30 dispositivi

### <span id="page-16-1"></span>**Cablaggio dati**

Per collegare i dispositivi fra di loro sarà necessario servirsi di cavi dati. È possibile acquistare cavi DMX certificati DAP Audio direttamente da un rivenditore/distributore oppure realizzare il proprio cavo in modo autonomo. Nel caso in cui si scelga di crearsi da soli il cavo, consigliamo di servirsi di cavi dati che trasportino un segnale di alta qualità e siano meno sensibili alle interferenze elettromagnetiche.

#### **Cavi dati DMX DAP Audio**

- Cavo microfonico DAP Audio Basic multiuso. Bilanciato. XLR/Maschio 3-poli > XLR/Femmina 3-poli. **Codice di ordine** FL01150 (1,5 m), FL013 (3 m), FL016 (6 m), FL0110 (10 m), FL0115 (15 m), FL0120 (20 m).
- Cavo dati di tipo X, DAP Audio XLR/Maschio 3-poli > XLR/Femmina 3-poli. **Codice di ordine** FLX0175 (lunghezza: 0,75 m), FLX01150 (1,5 m), FLX013 (3 m), FLX016 (6 m), FLX0110 (10 m).
- Cavi audio DAP per utenti esigenti con straordinarie qualità audio e connettori realizzati da Neutrik® **Codice di ordine** FL71150 (1,5 m), FL713 (3 m), FL716 (6 m), FL7110 (10 m).
- Cavi audio DAP per utenti esigenti con straordinarie qualità audio e connettori realizzati da Neutrik® **Codice di ordine** FL7275 (0,75 m), FL72150 (1,5 m), FL723 (3 m), FL726 (6 m), FL7210 (10 m).
- Cavo DAP Audio da 110 Ohm con trasmissione del segnale digitale. **Codice di ordine** FL0975 (0,75 m), FL09150 (1,5 m), FL093 (3 m), FL096 (6 m), FL0910 (10 m), FL0915 (15 m), FL0920 (20 m).
- Cavo dati audio DAP FL08 DMX/AES-EBU, XLR/Maschio 5-poli > XLR/Femmina 5-poli. **Codice ordine** FL08150 (1,5 m), FL083 (3 m), FL086 (6 m), FL0810 (10 m), FL0820 (20 m).
- Adattatore DMX DAP Audio: 5-poli > 3-poli. **Codice ordine** FLA29.
- Adattatore DMX DAP Audio: 3-poli > 5-poli **Codice d'ordine** FLA30.
- Terminatore DMX DAP Audio 3-poli. **Codice d'ordine** FLA42.
- Terminatore DMX DAP Audio 5-poli. **Codice d'ordine** FLA43.

Il dispositivo EventSpot 1600 Q4 può essere usato con un controller in **modalità di controllo** o senza il controller in **modalità stand-alone.**

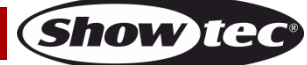

### <span id="page-17-0"></span>**Pannello di controllo**

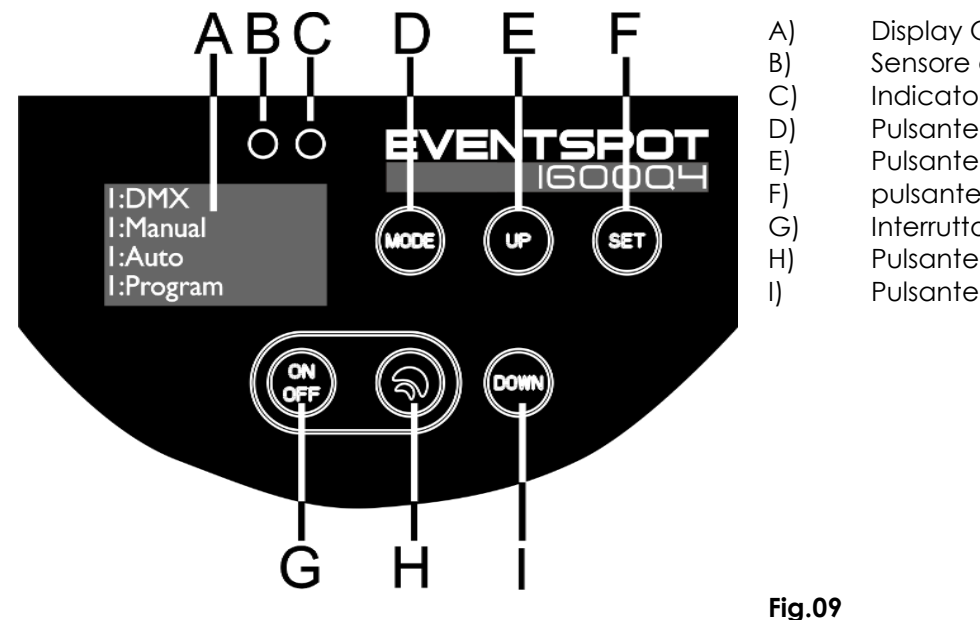

- Display OLED
- Sensore a infrarossi
- Indicatore LED W-DMX
- Pulsante MODE
- Pulsante UP
- pulsante SET
- Interruttore di alimentazione on/off
- Pulsante W-DMX
- Pulsante DOWN

<span id="page-17-1"></span>**Modalità di controllo DMX**

I fari hanno un indirizzo individuale su un collegamento dati e sono collegati al controller. I fari rispondono al segnale DMX proveniente dal controller. (Quando viene selezionato e salvato l'indirizzo DMX, il controller, la volta successiva, visualizzerà l'indirizzo DMX salvato).

### <span id="page-17-2"></span>**Assegnazione degli indirizzi DMX**

Il pannello di controllo ubicato sul lato posteriore del dispositivo consente di assegnare al faro l'indirizzo DMX, ovverosia il primo canale a partire dal quale il dispositivo EventSpot risponderà al controller. Si prega di notare che, quando si usa il controller, l'unità dispone al massimo di **10** canali. In fase di utilizzo di più dispositivi EventSpot, verificare di aver impostato correttamente gli indirizzi DMX. Quindi, l'indirizzo DMX del primo dispositivo EventSpot dovrebbe essere **1(001)**; l'indirizzo DMX del secondo dispositivo EventSpot dovrebbe essere **1+10=11 (011)**; l'indirizzo DMX del terzo dispositivo EventSpot dovrebbe essere **11+10=21 (021)**, ecc. Si prega di verificare che non vi siano canali sovrapposti per controllare correttamente ogni singolo dispositivo EventSpot. Nel caso in cui due o più dispositivi EventSpot abbiano lo stesso indirizzo, i fari funzioneranno in modo simile.

**Controllo:** Dopo aver impostato i canali di ogni dispositivo EventSpot sarà possibile iniziare a servirsi dei fari tramite il proprio controller luci.

**Nota:** Al momento dell'accensione, il dispositivo EventSpot rileverà automaticamente la presenza o l'assenza di un segnale DMX 512. Nel caso in cui il segnale non sia presente all'ingresso DMX, il problema potrebbe essere:

- Il cavo XLR dal controller non è collegato con l'ingresso dell'unità EventSpot.
- Il controller è spento o difettoso, il cavo o il connettore è difettoso oppure i cavi del segnale sono invertiti nel connettore di ingresso.

**Nota:** Sarà necessario inserire un connettore di terminazione XLR (120 Ohm) nell'ultimo faro al fine di garantire

una corretta trasmissione del collegamento dati DMX.

# **Spegnimento del display dopo 60 secondi**

Se non viene premuto nessun pulsante per 60 secondi, il display si spegne. Per accendere il display sarà necessario premere il pulsante MODE, SET, UP o DOWN. Dopo aver premuto il pulsante, il display si illumina.

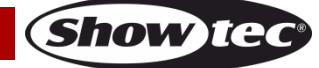

### <span id="page-18-0"></span>**Panoramica Menu**

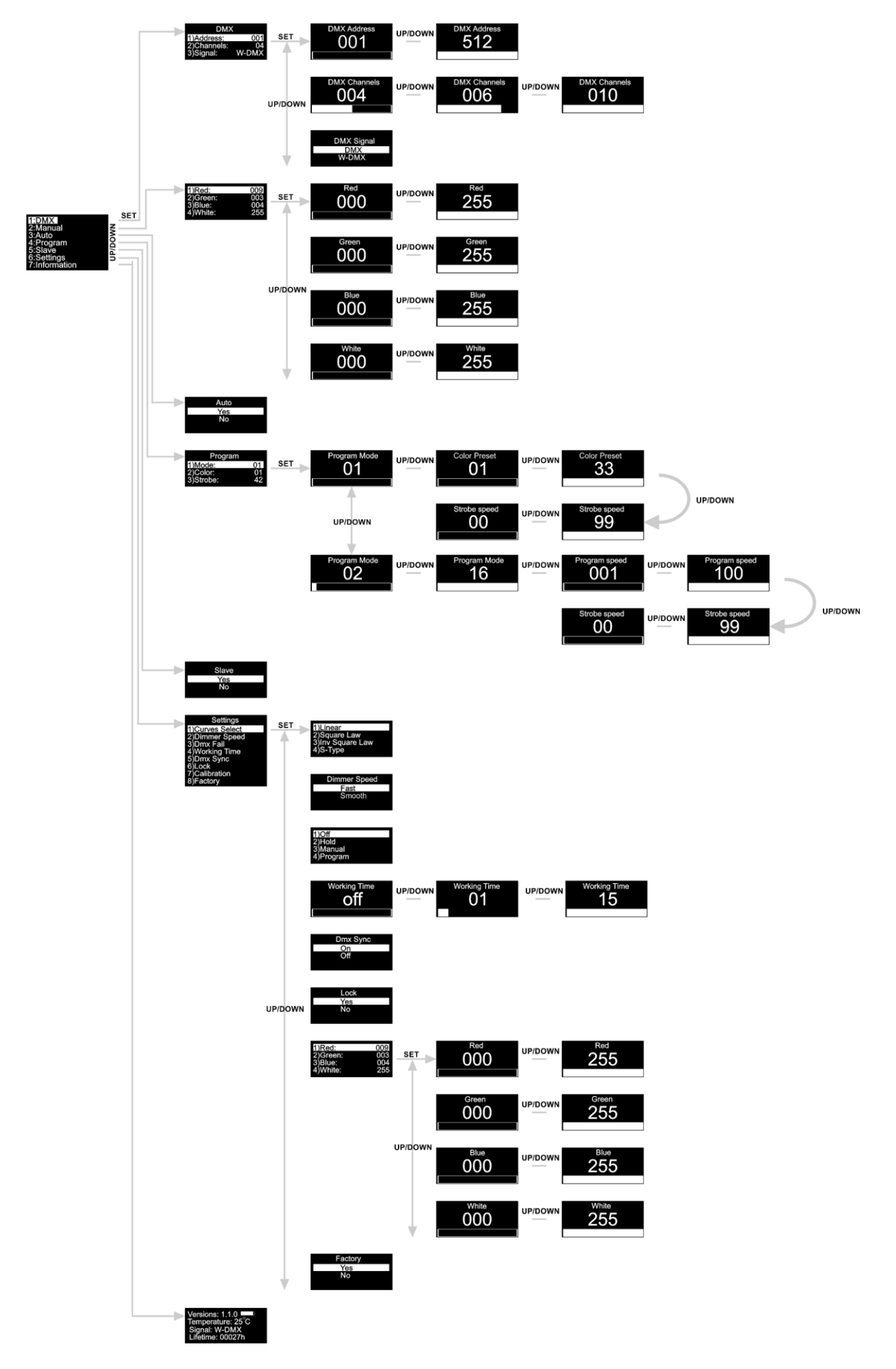

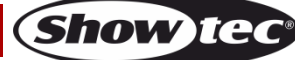

**Premere come prima cosa il pulsante di alimentazione principale (5) e poi tenere premuto il pulsante power (G) per almeno 3 secondi per attivare il dispositivo EventSpot! Il dispositivo EventSpot mostrerà la versione software attuale, il livello di energia della batteria, la temperatura effettiva e il tipo di segnale DMX all'avvio!**

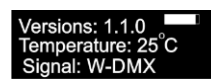

### <span id="page-19-0"></span>**Menu principale Opzioni**

- 01) Premere il pulsante **MODE** o **SET** per aprire il menu principale.
- 02) Premere i pulsanti **UP/DOWN** per scorrere le varie opzioni all'interno del menu. Sul display compare:

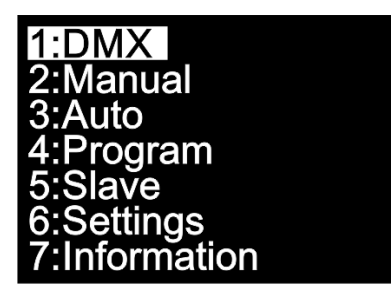

- 03) Premere il pulsante **SET** per aprire il menu desiderato.
- 04) Premere il pulsante **MODE** per tornare al menu precedente.

#### <span id="page-19-1"></span>**1. Indirizzo DMX / Configurazione DMX /Segnale DMX**

In questo menu sarà possibile impostare l'indirizzo DMX iniziale del dispositivo, scegliere una modalità canale DMX oppure scegliere fra le opzioni di segnale DMX.

- 01) Quando ci si trova nel menu principale, premere i pulsanti **UP/DOWN** fino a che sul display non compare **DMX**.
- 02) Premere il pulsante **SET** per aprire il menu, sul display compare:

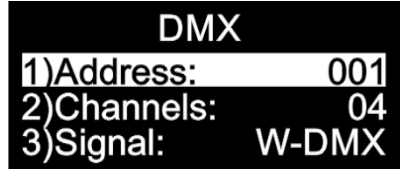

03) Premere i pulsanti **UP/DOWN** per impostare l'indirizzo DMX, la configurazione desiderata e attivare il DMX oppure

la modalità W-DMX

- 04) Se viene scelto l'indirizzo DMX , premere il pulsante **SET** per aprire il sottomenu.
- 05) Premere i pulsanti **UP/DOWN** per impostare l'indirizzo desiderato. La gamma di regolazione varia fra <sup>Address</sup> **UP/DOWN**  $512$ .
- 06) Se viene scelta la configurazione DMX  $\frac{004}{100}$ , premere il pulsante **SET** per aprire il sottomenu.
- 07) Premere i pulsanti **UP/DOWN** per scegliere fra:

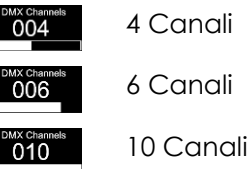

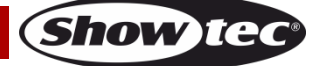

08) Se viene scelta l'opzione Signal, premere il pulsante **SET** per aprire il sottomenu:

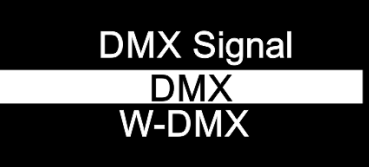

- 09) Premere i pulsanti **UP/DOWN** per selezionare la modalità DMX normale oppure la modalità DMX wireless.
- <span id="page-20-0"></span>10) Premere il pulsante **SET** per confermare la propria scelta.

#### **2. Manuale**

- In questo menu sarà possibile impostare singolarmente i colori statici.
- 01) Mentre ci si trova nel menu principale, premere i pulsanti **UP/DOWN** fino a che sul display non compare **Manual**.
- 02) Premere il pulsante **SET** per aprire il menu, sul display compare:

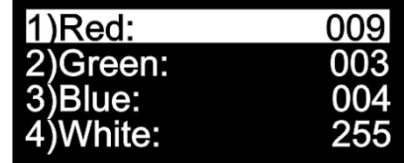

- 03) Premere i pulsanti **UP/DOWN** per scorrere fra i colori statici: Rosso, Verde, Blu e Bianco.
- 04) Se viene scelto il colore desiderato, premere il pulsante **SET** per regolare l'intensità del colore.
- 05) Premere i pulsanti **UP/DOWN** per impostare l'intensità dai colori desiderati; le gamme di regolazione sono comprese fra:

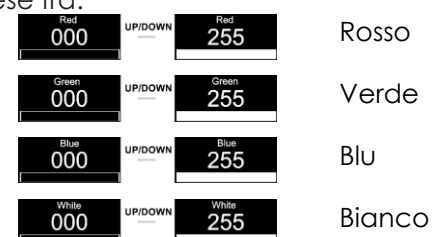

#### <span id="page-20-1"></span>**3. Programma Auto**

- In questo menu sarà possibile attivare il programma Auto.
- 01) Mentre ci si trova nel menu principale, premere i pulsanti **UP/DOWN** fino a che sul display non compare **Auto**.
- 02) Premere il pulsante **SET** per aprire il menu; sul display compare:

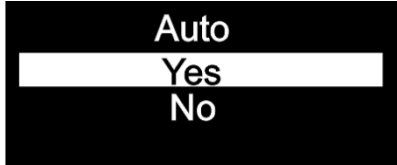

- 03) Premere i pulsanti **UP/DOWN** per scegliere fra **Yes** oppure **No**.
- 04) Se viene scelta l'opzione **Yes**, il dispositivo EventSpot avvierà immediatamente il programma Auto.
- 05) Se vene scelta l'opzione **No,** il dispositivo EventSpot non avvia il programma Auto e l'output verrà azzerato.
- 06) Premere il pulsante **SET** per confermare la propria scelta.

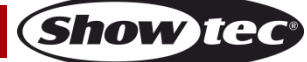

#### <span id="page-21-0"></span>**4. Programmi integrati**

In questo menu sarà possibile impostare i programmi integrati.

- 01) Mentre ci si trova nel menu principale, premere i pulsanti **UP/DOWN** fino a che sul display non compare **Program**.
- 02) Premere il pulsante **SET** per aprire il menu, sul display compare:

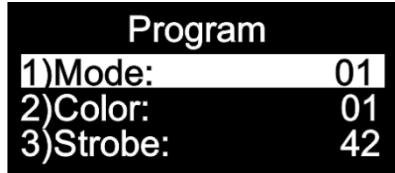

03) Premere il pulsante **SET** per aprire il menu e usare i pulsanti **UP/DOWN** per scegliere fra i programmi integrati. La gamma di regolazione varia fra **101 FRS 16** 

04) Se viene scelta l'opzione **di primitante il pulsanti UP/DOWN** per scegliere il colore desiderato o impostare la frequenza dello strobo.

- 05) Se viene scelto il colore **601, premere il pulsante SET** per aprire il sottomenu
- 06) Premere i pulsanti **UP/DOWN** per scegliere uno dei 33 preset colore disponibili .
- 07) Se viene scelta la frequenza dello strobo **600 dello**, premere il pulsante **SET** per aprire il sottomenu.
- 08) Premere i pulsanti **UP/DOWN** per impostare la frequenza dello strobo desiderata. La gamma di regolazione è compresa fra  $\begin{array}{c} 00 \ \end{array}$   $\begin{array}{c} 00 \ \end{array}$  , da OFF a frequenza strobo elevata.
- 09) Se viene scelta l'opzione **602 de 16 de la premere i pulsanti UP/DOWN** per impostare la velocità del programma e la frequenza dello strobo.
- 10) Se viene scelta la velocità del programma , premere il pulsante **SET** per aprire il sottomenu.
- 11) Premere i pulsanti **UP/DOWN** per impostare la velocità desiderata per il programma. L'intervallo di regolazione varia fra $\begin{bmatrix} 0 & 0 & 1 \ 0 & 0 & 1 \end{bmatrix}$  da lento a veloce.
- 12) Se viene scelta la frequenza dello strobo **600 dello**, premere il pulsante **SET** per aprire il sottomenu.
- 13) Premere i pulsanti **UP/DOWN** per impostare la frequenza dello strobo desiderata. La gamma di regolazione è compresa fra  $\begin{array}{c} 00 \ \end{array}$   $\begin{array}{c} 00 \ \end{array}$  , da OFF a frequenza strobo elevata.

#### <span id="page-21-1"></span>**5. Master/slave**

- Con questo menu sarà possibile impostare il dispositivo come slave.
- 01) Mentre ci si trova nel menu principale, premere i pulsanti **UP/DOWN** fino a che sul display non compare **Slave**.
- 02) Premere il pulsante **SET** per aprire il menu; sul display compare:

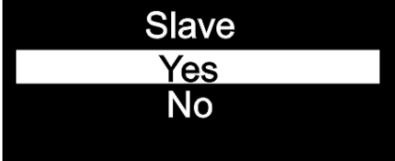

- 03) Qualora venga scelta l'opzione **Yes**, il dispositivo diventerà uno "slave".
- 04) Tutti i dispositivi slave seguono i movimenti del dispositivo master. Qualora il dispositivo sia stato impostato su Slave, reagirà come il suo dispositivo Master.
- 05) Se viene scelta l'opzione **No**, il dispositivo viene automaticamente classificato come "dispositivo master".
- 06) Premere il pulsante **SET** per confermare la propria scelta.

#### <span id="page-22-0"></span>**6. Impostazioni**

In questo menu sarà possibile configurare le diverse impostazioni del dispositivo.

- 01) Mentre ci si trova nel menu principale, premere i pulsanti **UP/DOWN** fino a che sul display non compare **Settings**.
- 02) Premere il pulsante **SET** per aprire il menu, sul display compare:

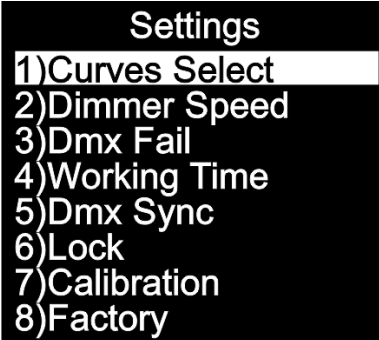

03) Premere i pulsanti **UP/DOWN** per scorrere fra i diversi menu: Curves Select, Dimmer Speed, DMX Fail, Working Time, DMX Sync, Lock, Calibration and Factory (Selezione curve, Velocità dimmer, Errore DMX, Tempo di lavoro, Sincronizzazione DMX, Blocco, Calibrazione e Fabbrica).

#### <span id="page-22-1"></span>**6.1. Selezione curve**

In questo menu sarà possibile regolare il dimmeraggio del dispositivo scegliendo una curva di dimmeraggio.

- 01) Premere i pulsanti **UP/DOWN** fino a che sul display non compare **Curves Select**.
- 02) Premere il pulsante **SET** per aprire il menu, sul display compare:

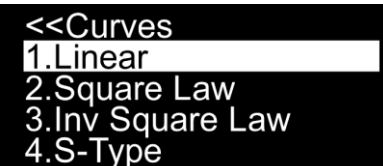

03) Premere i pulsanti **UP/DOWN** per scegliere la curva di miscelazione desiderata fra le 4 opzioni disponibili:

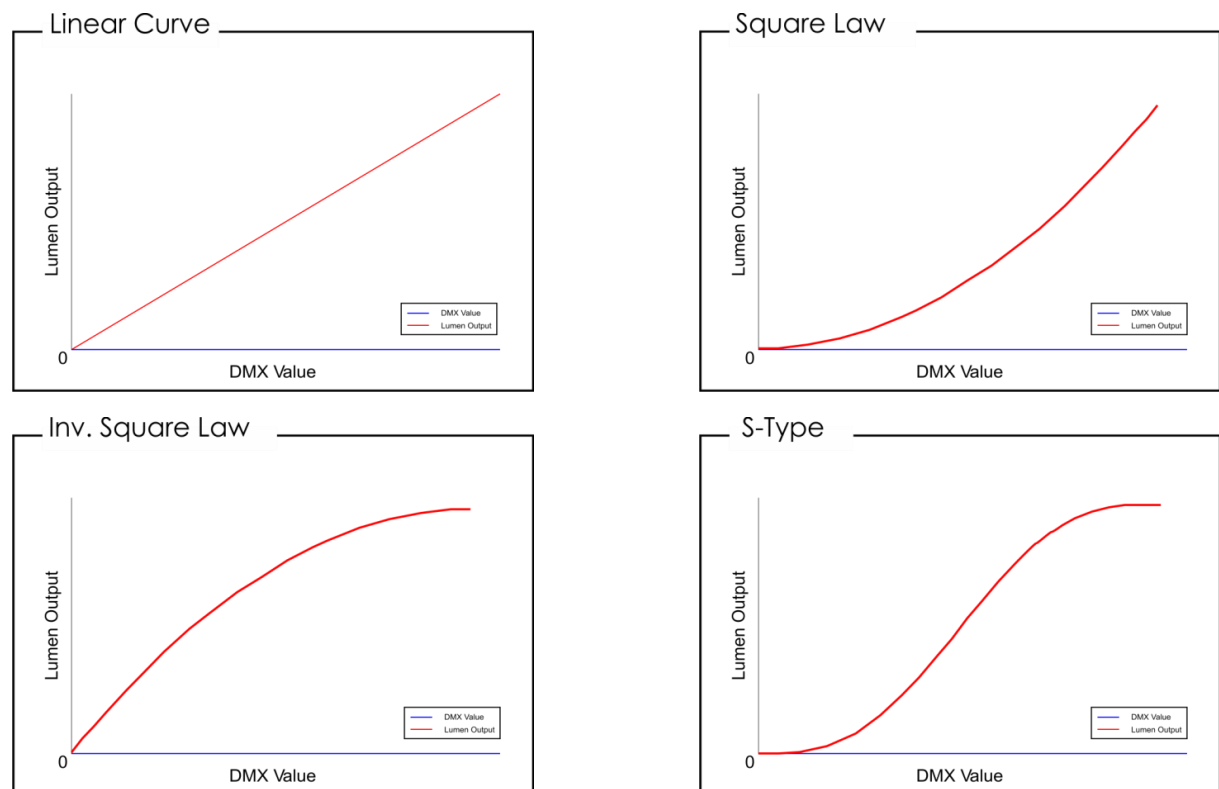

Premere il pulsante **SET** per confermare la propria scelta.

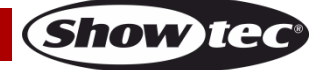

#### <span id="page-23-0"></span>**6.2. Velocità dimmer**

In questo menu sarà possibile regolare la velocità di dimmeraggio del dispositivo.

- 01) Premere i pulsanti **UP/DOWN** fino a che sul display non compare **Dimmer Speed**.
- 02) Premere il pulsante **SET** per aprire il menu, sul display compare:

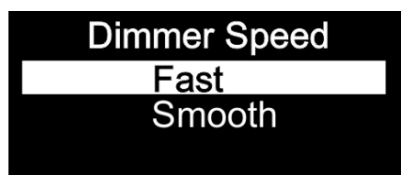

- 03) Premere i pulsanti **UP/DOWN** per scegliere fra **Fast** o **Smooth**.
- 04) Premere il pulsante **SET** per confermare la propria scelta.

#### <span id="page-23-1"></span>**6.3. Guasto DMX**

In questo menu sarà possibile regolare il comportamento del dispositivo in caso di un errore di segnale DMX.

- 01) Premere i pulsanti **UP/DOWN** fino a che sul display non compare **Dmx Fail**.
- 02) Premere il pulsante **SET** per aprire il menu, sul display compare:

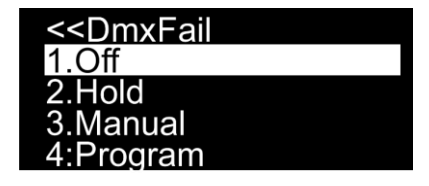

- 03) Premere i pulsanti **UP/DOWN** per scegliere fra le 4 opzioni.
- 04) Qualora venga scelta l'opzione **Off**, l'output andrà in blackout quando si verifica un errore di segnale DMX.
- 05) Qualora venga scelta l'opzione **Hold**, il dispositivo tornerà all'ultimo segnale DMX correttamente funzionante prima dell'errore di segnale DMX, il che garantisce performance senza interruzioni.
- 06) Qualora venga scelta l'opzione **Manual**, il dispositivo ricadrà sull'ultima impostazione nella modalità Manuale prima dell'errore di segnale DMX.
- 07) Qualora venga scelta l'opzione **Programma**, il dispositivo tornerà all'ultima impostazione nella modalità Programma prima dell'errore di segnale DMX.
- 08) Premere il pulsante **SET** per confermare la propria scelta.

#### <span id="page-23-2"></span>**6.4. Tempo di funzionamento**

In questo menu sarà possibile aumentare il tempo di funzionamento della batteria.

- 01) Premere i pulsanti **UP/DOWN** fino a che sul display non compare **Working Time**.
- 02) Premere il pulsante **SET** per aprire il menu, sul display compare:

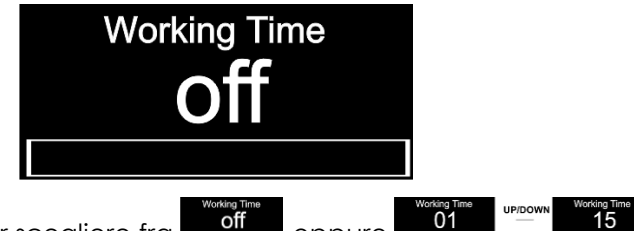

03) Premere i pulsanti **UP/DOWN** per scegliere fra **off and propure ...** 01 Compute 15

- 04) Qualora venga scelta l'opzione **di collat**, il dispositivo EventSpot 1600 Q4 avrà la potenza di output al massimo - questa è la modalità di funzionamento normale.
- 05) Qualora venga scelta l'opzione  $\begin{bmatrix} 0 & 0 \end{bmatrix}$   $\begin{bmatrix} 0 & 1 \end{bmatrix}$  sarà possibile impostare il tempo di funzionamento da 1 a 15, l'output verrà ridotto la il tempo di funzionamento aumenterà fino a un massimo di 15 ore.
- <span id="page-23-3"></span>06) Premere il pulsante **SET** per confermare la propria scelta.

**Show** 

#### **6.5. Sincronizzazione DMX**

In questo menu sarà possibile impostare la sincronizzazione DMX del dispositivo.

- 01) Premere i pulsanti **UP/DOWN** fino a che sul display non compare **Dmx Sync**.
- 02) Premere il pulsante **SET** per aprire il menu, sul display compare:

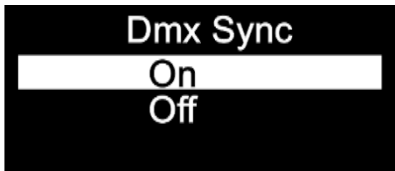

- 03) Premere i pulsanti **UP/DOWN** per selezionare **On** oppure **Off**.
- 04) L'opzione Sync è uno strumento che aiuta a mantenere sincronizzati diversi dispositivi, quando vengono usati in modalità master slave.
- 05) Quando viene scelta l'opzione **On,** la funzione di sincronizzazione viene attivata consigliamo di eseguire questo passaggio.
- 06) Se viene scelta l'opzione **Off,** la funzione di sincronizzazione non viene attivata.
- 07) Premere il pulsante **SET** per confermare la propria scelta.

#### <span id="page-24-0"></span>**6.6. Blocco**

In questo menu sarà possibile selezionare se il blocco di sicurezza è attivo oppure no.

- 01) Premere i pulsanti **UP/DOWN** fino a che sul display non compare **Lock**.
- 02) Premere il pulsante **SET** per aprire il menu, sul display compare:

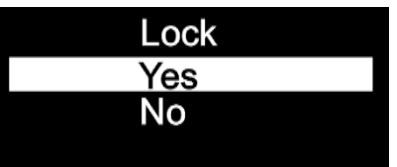

- 03) Premere i pulsanti **UP/DOWN** per selezionare **Yes** oppure **No**.
- 04) Se viene scelta l'opzione **Yes** e la si conferma col pulsante **SET**il dispositivo si troverà in modalità di Blocco. Per poter accedere al menu principale sarà necessario inserire la password. Premere contemporaneamente i pulsanti **MODE** e **SET** per 3 secondi e sarà possibile accedere al menu principale.
- 05) Se viene scelta l'opzione **No**, il menu principale resterà sbloccato.
- 06) Premere il pulsante **SET** per confermare la propria scelta.

#### <span id="page-24-1"></span>**6.7. Calibrazione**

In questo menu sarà possibile impostare la calibrazione del colore bianco.

- 01) Premere i pulsanti **UP/DOWN** fino a che sul display non compare **Calibration**.
- 02) Premere il pulsante **SET** per aprire il menu, sul display compare:

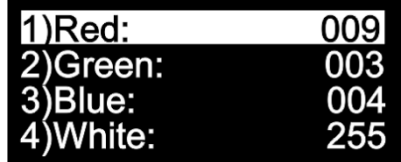

- 03) Premere i pulsanti **UP/DOWN** per scorrere fra i colori statici: Rosso, Verde, Blu e Bianco.
- 04) Se viene scelto il colore desiderato, premere il pulsante **SET** per regolare l'intensità del colore.
- 05) Premere i pulsanti **UP/DOWN** per impostare l'intensità dai colori desiderati; le gamme di regolazione sono comprese fra:

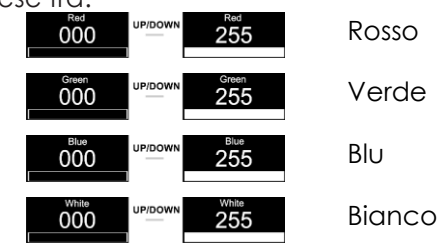

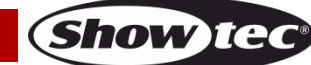

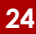

#### <span id="page-25-0"></span>**6.8. Fabbrica**

In questo menu sarà possibile eseguire un reset alle impostazioni predefinite.

- 01) Premere i pulsanti **UP/DOWN** fino a che sul display non compare **Factory**.
- 02) Premere il pulsante **SET** per aprire il menu, sul display compare:

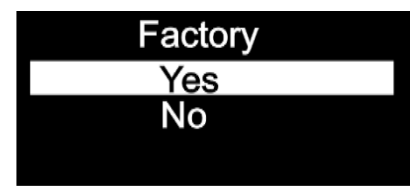

- 03) Premere i pulsanti **UP/DOWN** per selezionare **Yes** oppure **No**.
- 04) Se viene scelta l'opzione **Yes** e si conferma col pulsante **SET**, il dispositivo verrà ripristinato alle impostazioni predefinite di fabbrica.
- <span id="page-25-1"></span>05) Qualora venga scelta l'opzione **No**, il dispositivo conserverà le sue impostazioni attuali.

#### **7. Informazioni**

- In questo menu è possibile vedere diverse informazioni relativamente al dispositivo.
- 01) Nel menu principale, premere i pulsanti **UP/DOWN** fino a che sul display non compare **Information**.
- 02) Premere il pulsante **SET** per aprire il menu, sul display compare:

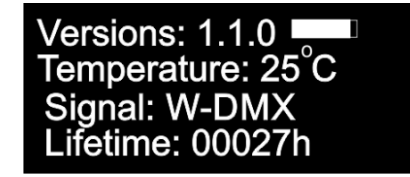

<span id="page-25-2"></span>03) Sarà possibile visualizzare la versione software attualmente installata, la temperatura effettiva, il tipo di segnale DMX e la durata di vita.

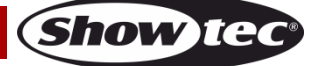

# **Telecomando opzionale**

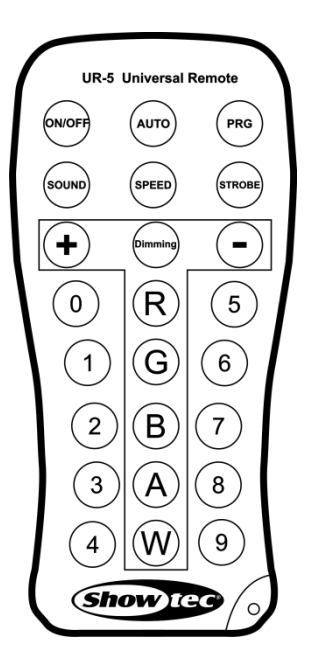

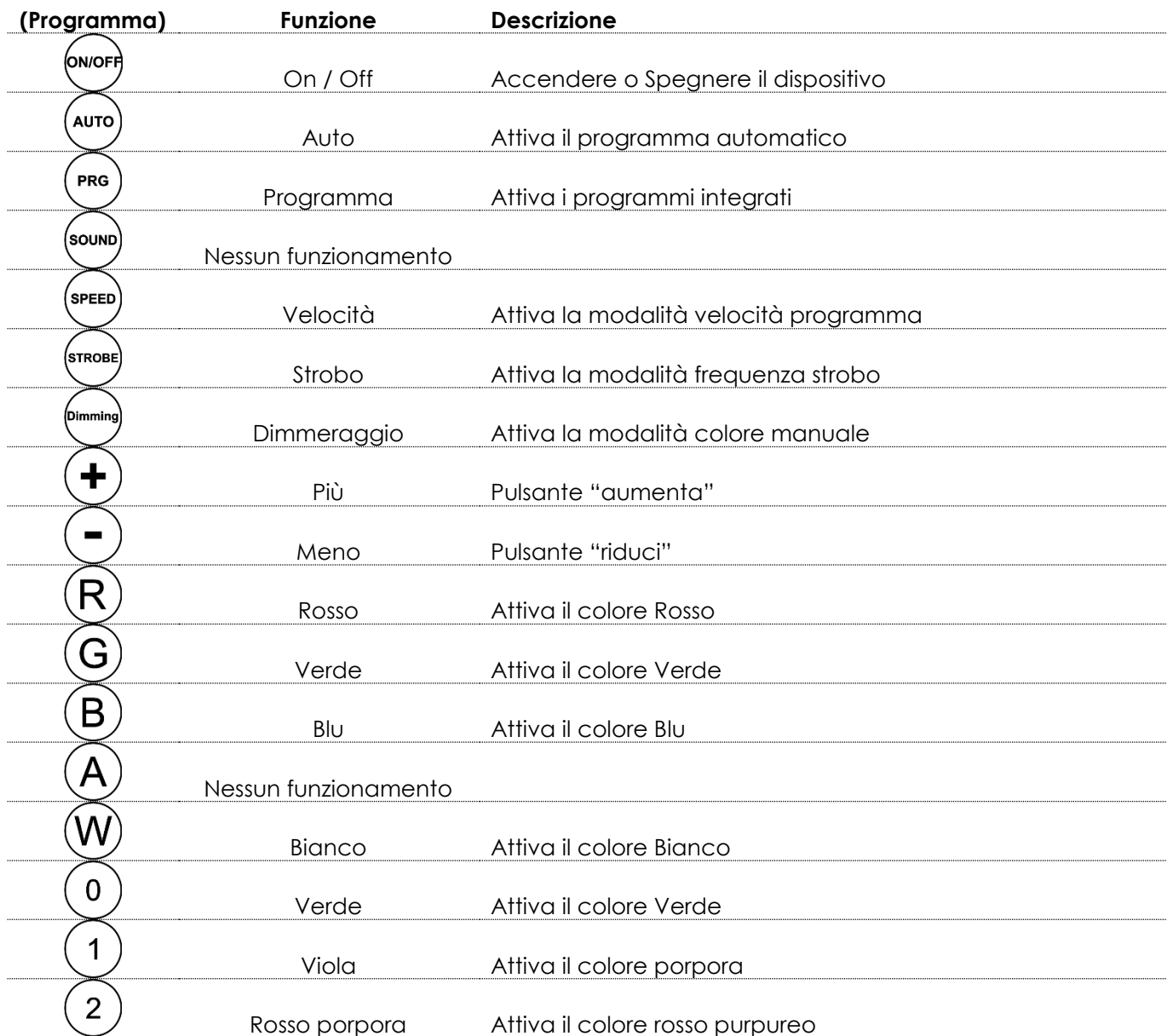

**Show ted** 

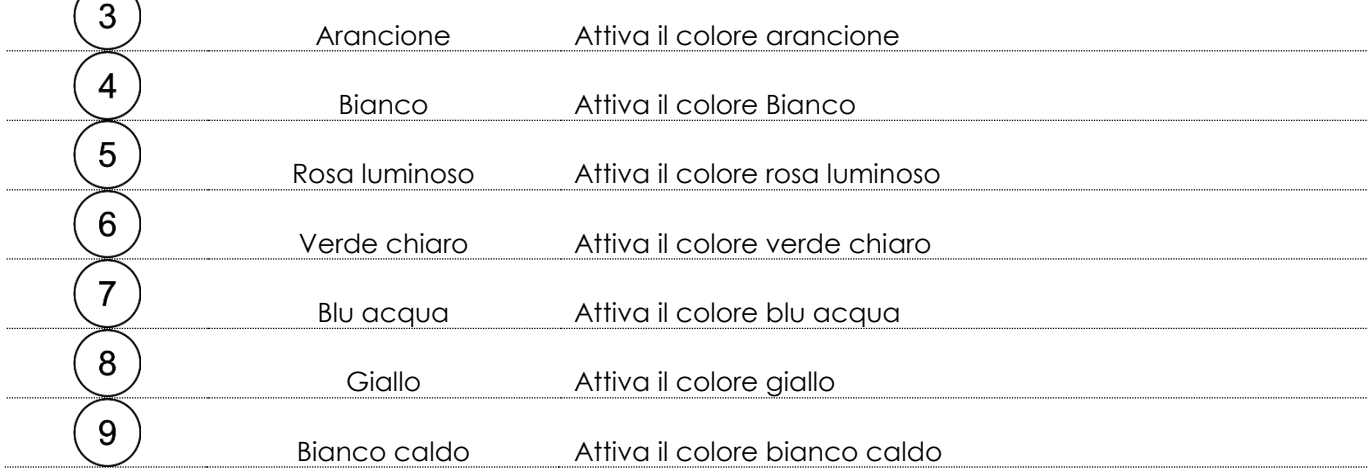

#### <span id="page-27-0"></span>**Programma Auto**

- 01) Premere il pulsante (Auto) per attivare il programma Auto.
- 02) Il dispositivo EventSpot 1600 Q4 inizierà immediatamente col suo programma integrato.

#### <span id="page-27-1"></span>**Programmi integrati**

- 01) Premere il pulsante  $\overset{\text{(PRS)}}{\sim}$  per attivare la modalità programmi Integrati.
- 02) Premere i pulsanti $\left(\bigstar\right)_{e}\left(\bigstar\right)$  per scegliere un programma fra 01-16.
- 03) Qualora venga scelto il programma 01, sarà possibile impostare il preset colore desiderato con i  $p$ ulsanti $\left( 0\right)$  $\left( 9\right)$
- 04) Premere il pulsante  $\overline{\mathcal{O}}$  per impostare la frequenza dello strobo dei colori preimpostati.
- 05) Premere i pulsanti $\left(\bigstar\right)_{e}\left(\bigstar\right)$ per aumentare/ridurre la frequenza dello strobo. La gamma di regolazione è compresa fra 0-15Hz, da OFF a frequenza elevata dello strobo.
- 06) Se viene scelto un programma 02-16, sarà possibile impostare la velocità del programma e la frequenza dello strobo.
- 07) Premere il pulsante (SPEED) per impostare la velocità del programma.
- 08) Premere i pulsanti $\bigoplus_{e} \bigodot_{e}$ per aumentare/ridurre la velocità del programma. L'intervallo di regolazione varia da 01-100, da lento a veloce.
- 09) Premere il pulsante (more) per impostare la frequenza dello strobo.
- 10) Premere i pulsanti $\left(\bigstar\right)_{e}\left(\bigstar\right)$  per aumentare/ridurre la frequenza dello strobo. La gamma di regolazione è compresa fra 0-15Hz, da OFF a frequenza elevata dello strobo.

#### <span id="page-27-2"></span>**Modalità manuale**

- 01) Premere il pulsante per attivare la modalità manuale.
- 02) Premere il pulsante  $\left(\overline{R}\right)$   $\left(\overline{G}\right)$   $\left(\overline{B}\right)$  o  $\left(\overline{W}\right)$  per scegliere uno dei colori RGBW.
- 03) Premere i pulsanti $\left(\bigstar\right)_{e}\left(\bigstar\right)$  per impostare l'intensità dei singoli colori fra 0 e 255.
- <span id="page-27-3"></span>04) In questa modalità sarà possibile creare il colore desiderato.

# **Canali DMX**

#### <span id="page-28-0"></span>**4 Canali**

<span id="page-28-1"></span>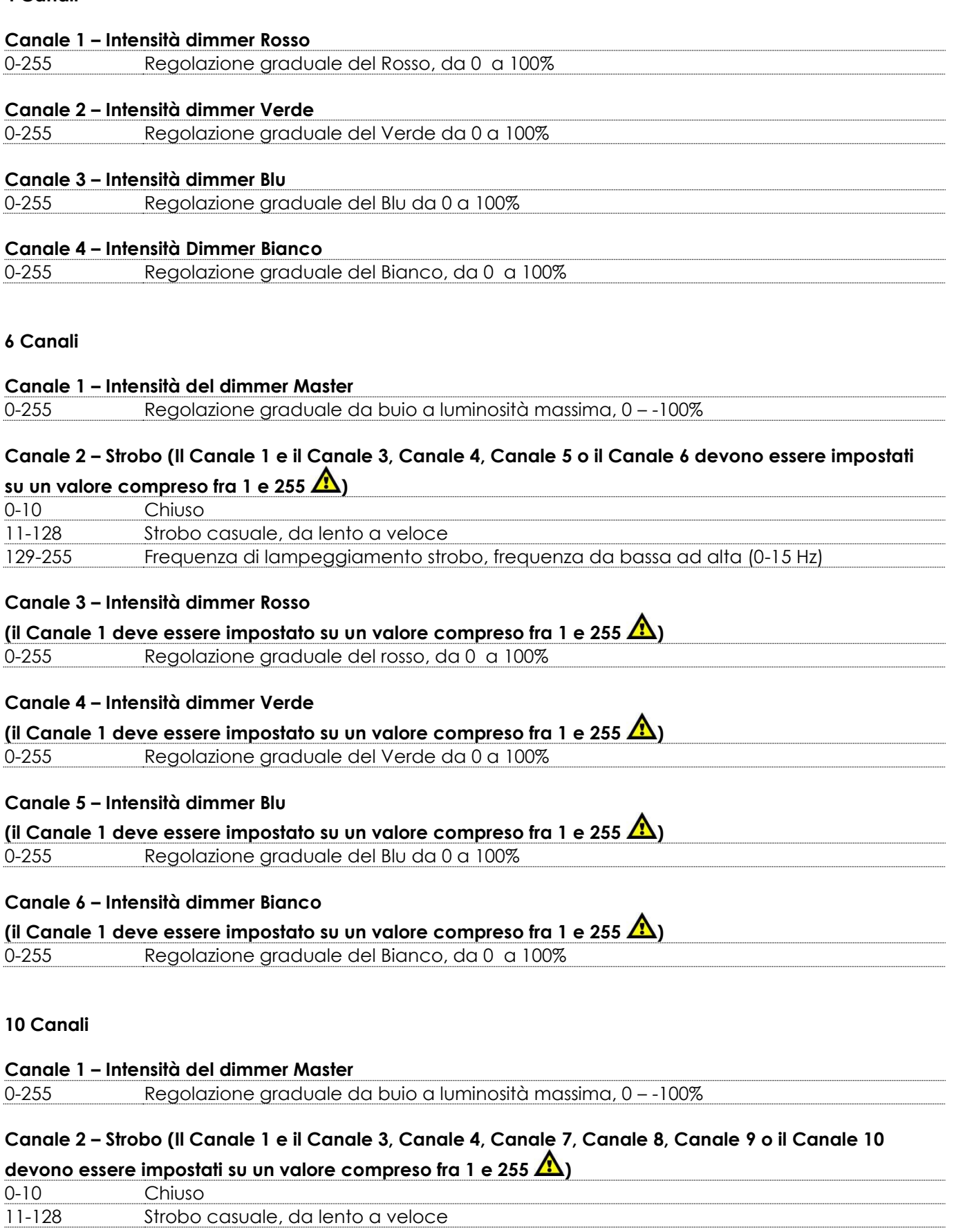

<span id="page-28-2"></span>**Show tec** 

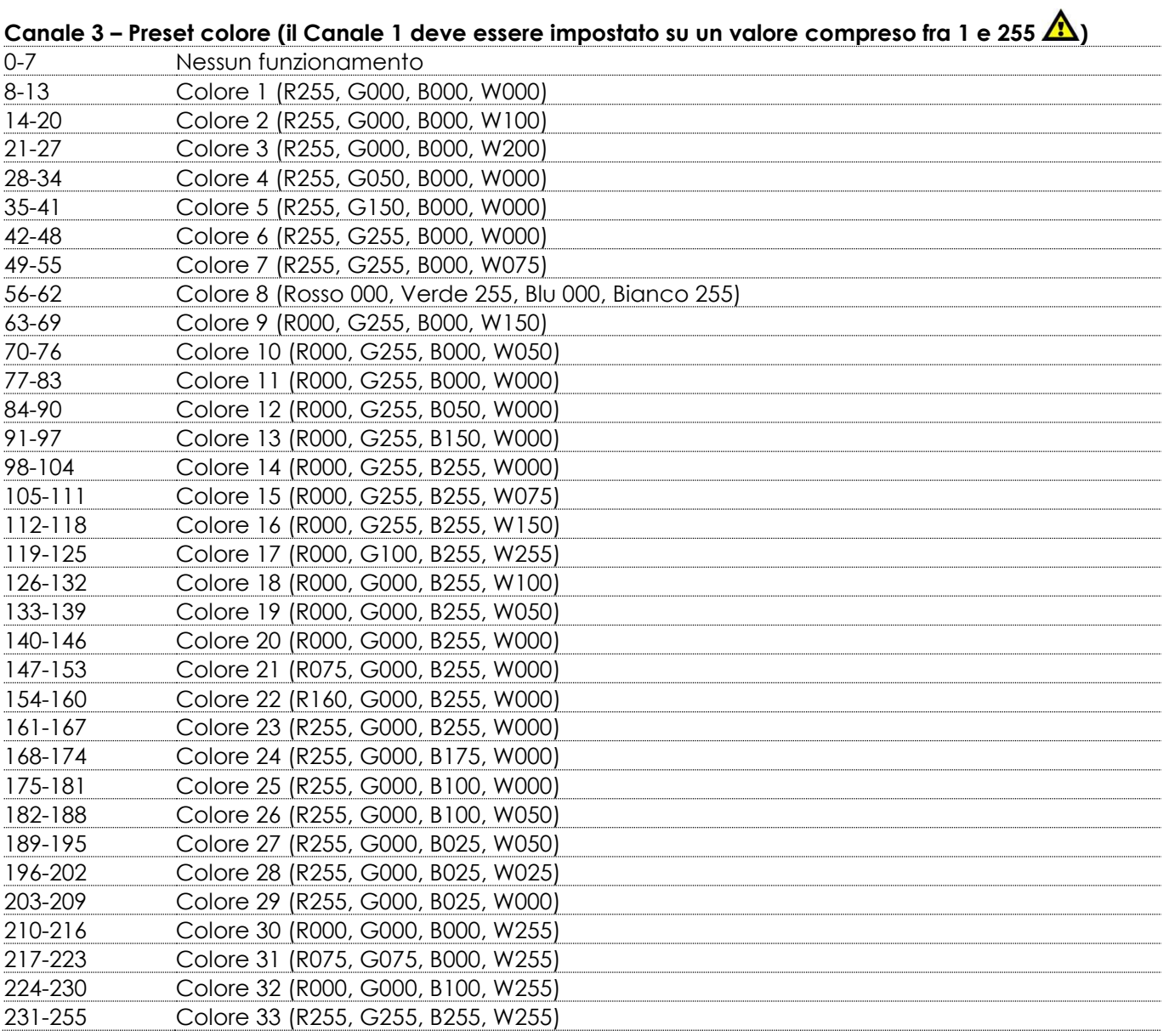

#### **Canale 4 – Programmi integrati**

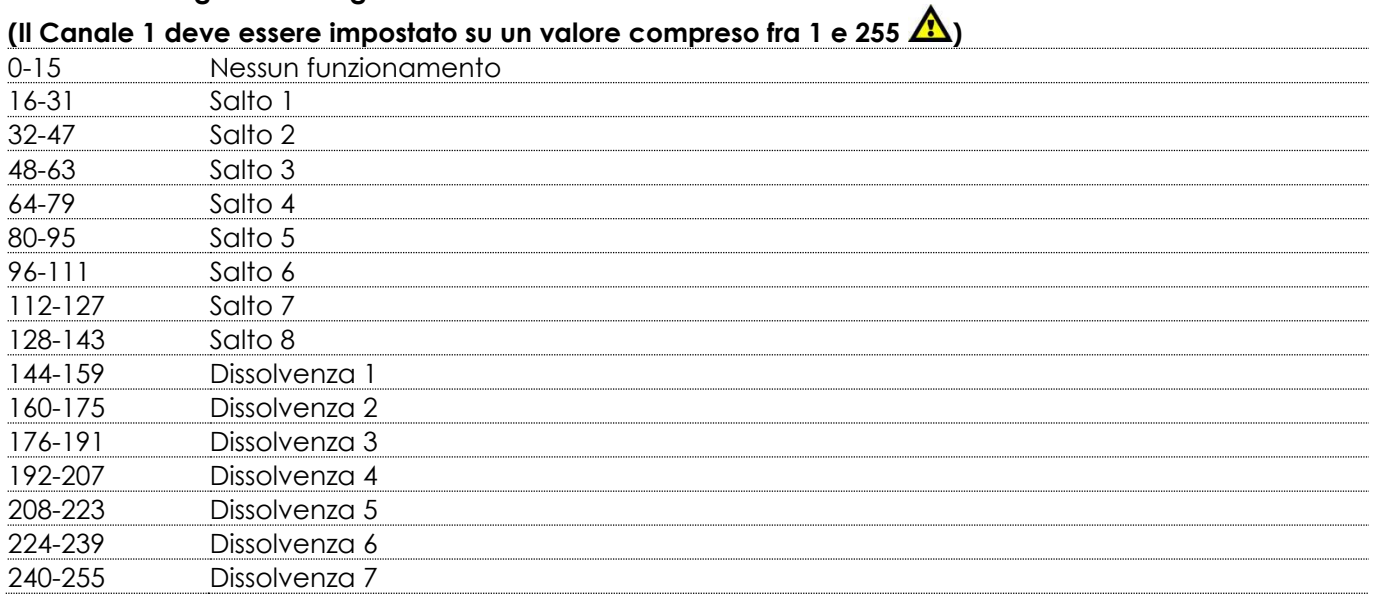

#### **Canale 5 – Velocità dei programmi integrati**

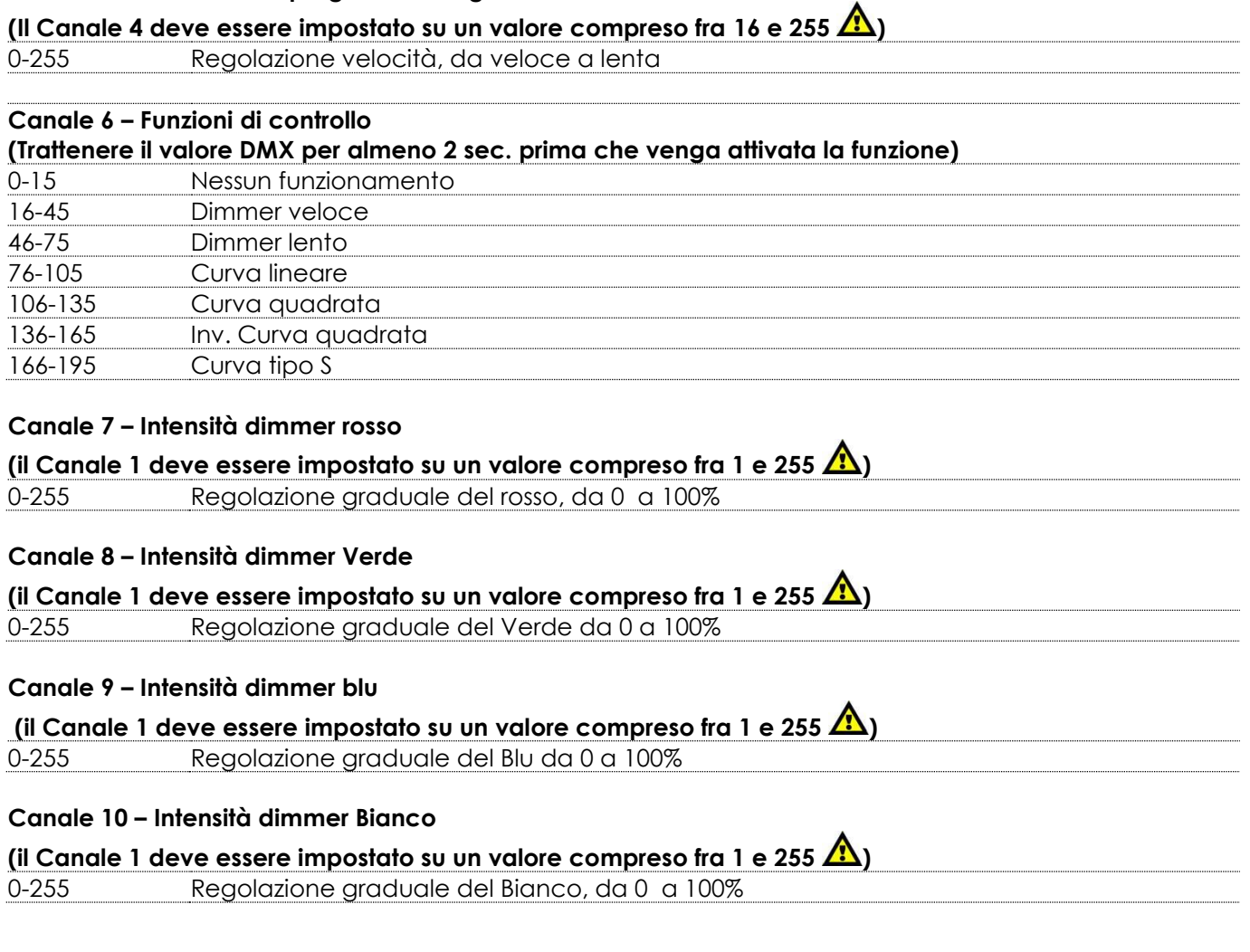

# <span id="page-30-0"></span>**Manutenzione**

L'operatore deve verificare che gli impianti di sicurezza e delle macchine vengano ispezionati da un esperto ogni anno nel contesto di una verifica di accettazione.

L'operatore deve verificare che gli impianti di sicurezza e delle macchine vengano ispezionati da una persona qualificata una volta l'anno.

Durante l'ispezione sarà necessario prendere in considerazione i seguenti punti:

- 01) Tutte le viti usate per l'installazione del dispositivo o di componenti dello stesso devono essere saldamente fissate e non devono essere corrose.
- 02) Non vi devono essere deformazioni sugli alloggiamenti, sugli elementi di fissaggio e sui punti di installazione.
- 03) Le componenti a movimento meccanico quali ad esempio assi, occhielli e altro, non devono recare segni di usura.
- 04) I cavi di alimentazione elettrica non devono recare segni di danni o usura meccanica.

Il dispositivo EventSpot 1600 Q4 richiede una manutenzione pressoché nulla. L'unità va comunque tenuta pulita.

In caso contrario, l'emissione luminosa del faro potrebbe subire una diminuzione significativa. Scollegare l'alimentazione, quindi pulirla con un panno inumidito. Non immergere in liquidi. Pulire la lente con un detergente per vetri e un panno morbido. Non usare alcol o solventi.

La lente anteriore richiede una pulizia settimanale, dato che il liquido usato per la produzione del fumo da spettacolo tende a formare residui, riducendo così la resa luminosa molto rapidamente.

Tenere puliti i collegamenti. Scollegare l'alimentazione, quindi pulire le prese DMX e audio con un panno inumidito. Verificare che i collegamenti siano completamente asciutti prima di collegare la strumentazione o fornire energia elettrica.

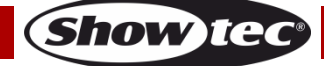

# <span id="page-31-0"></span>**Guida alla risoluzione dei problemi**

#### <span id="page-31-1"></span>**Assenza di luce**

Questa guida alla risoluzione dei problemi è stata pensata per risolvere problemi semplici.

Nel caso in cui si verifichi un problema, attenersi ai seguenti passaggi della seguente procedura in ordine fino a che non si trova una soluzione. Una volta che il dispositivo funziona correttamente, non eseguire nessuno dei seguenti passaggi.

Nel caso in cui il faro non funzioni correttamente, rivolgersi a un tecnico per eseguire un intervento.

Ipotizzare tre potenziali aree di problema: la batteria, il LED, il fusibile.

- 01) Batteria. Controllare se la batteria è completamente carica.
- 02) I LED. Rendere il dispositivo EventSpot 1600 Q4 al proprio rivenditore Showtec.
- 03) Il fusibile interno. Rendere il dispositivo EventSpot 1600 Q4 al proprio rivenditore Showtec.
- 04) Nel caso in cui i precedenti punti sembrino essere in regola, collegare nuovamente l'unità alla presa di corrente.
- 05) Nel caso in cui non sia possibile determinare la causa del problema, non aprire il dispositivo EventSpot 1600 Q4; questa operazione potrebbe danneggiare l'unità e invalidare la garanzia.
- 06) Rendere il dispositivo al proprio rivenditore Showtec.

# <span id="page-31-2"></span>**Nessuna risposta al DMX**

Risposta: Ipotizzare la presenza di problemi al cavo o ai connettori DMX, un'anomalia di funzionamento del controller o ancora un'anomalia di funzionamento della scheda DMX del dispositivo.

- 01) Controllare l'impostazione DMX. Verificare che gli indirizzi DMX siano corretti.
- 02) Controllare il cavo DMX: scollegare l'unità; sostituire il cavo DMX; collegare nuovamente alla corrente elettrica. Riprovare il controllo DMX.
- 03) Stabilire se il guasto è nel controller o nel faro. Il controller funziona correttamente con altri prodotti DMX? In caso negativo, far riparare il controller. In caso positivo, recarsi da un tecnico qualificato portando il cavo DMX e il dispositivo in questione.

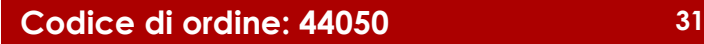

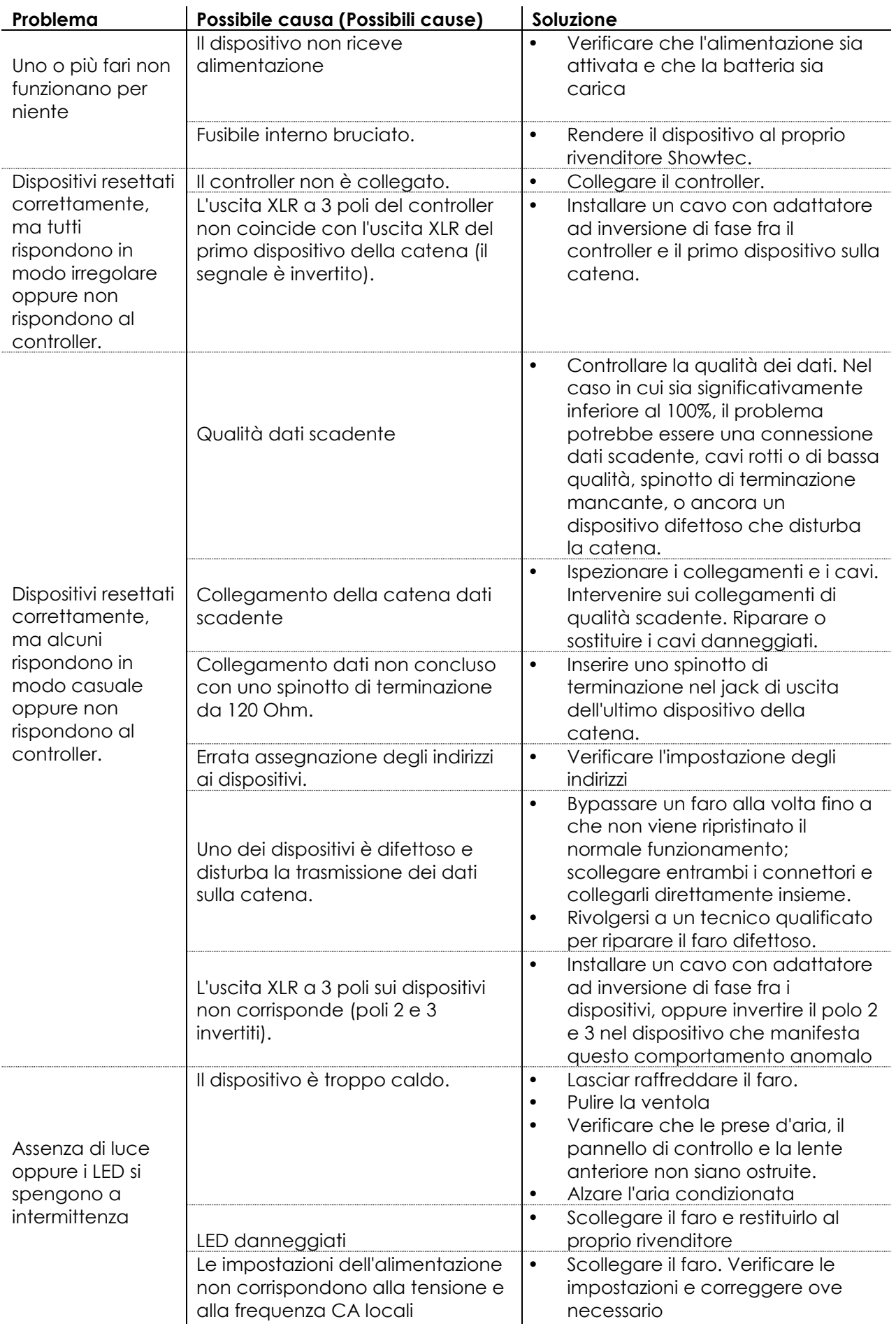

**Show tec** 

# <span id="page-33-0"></span>**Specifiche tecniche del prodotto**

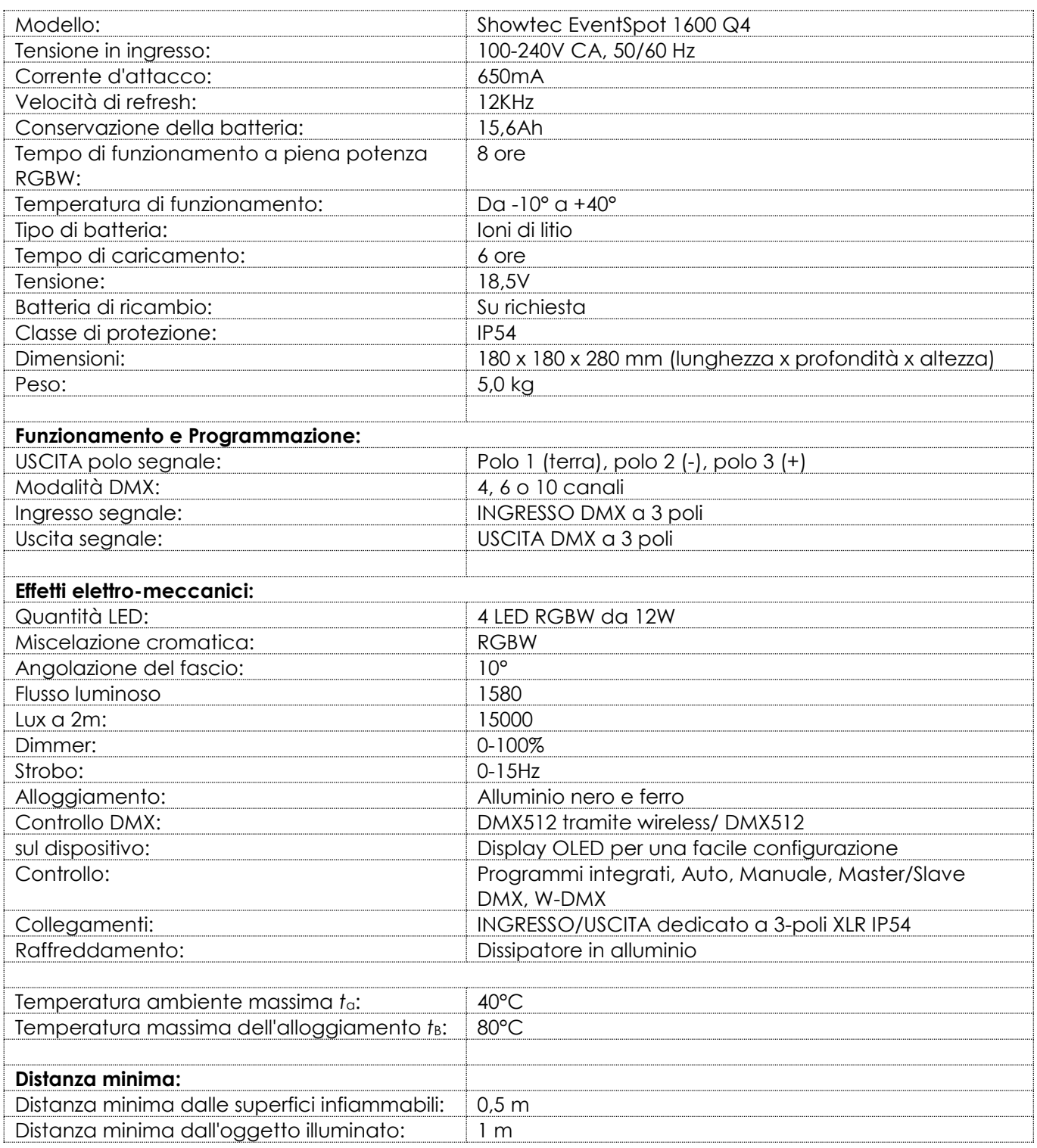

Il design e le specifiche tecniche del prodotto sono soggette a variazioni senza preavviso.

 $C<sub>f</sub>$ 

Sito web: [www.Showtec.info](http://www.showtec.info/) Email: [service@highlite.com](mailto:service@highlite.com)

**Show ted** 

# <span id="page-34-0"></span>**Dimensioni**

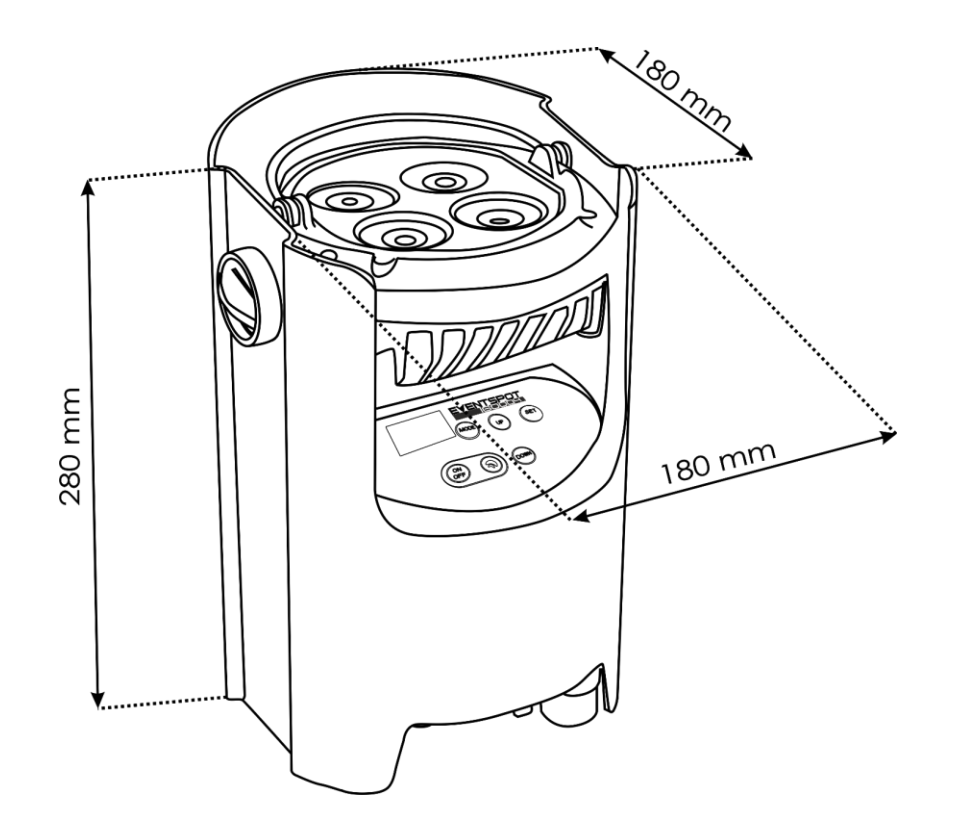

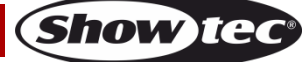

<span id="page-35-0"></span>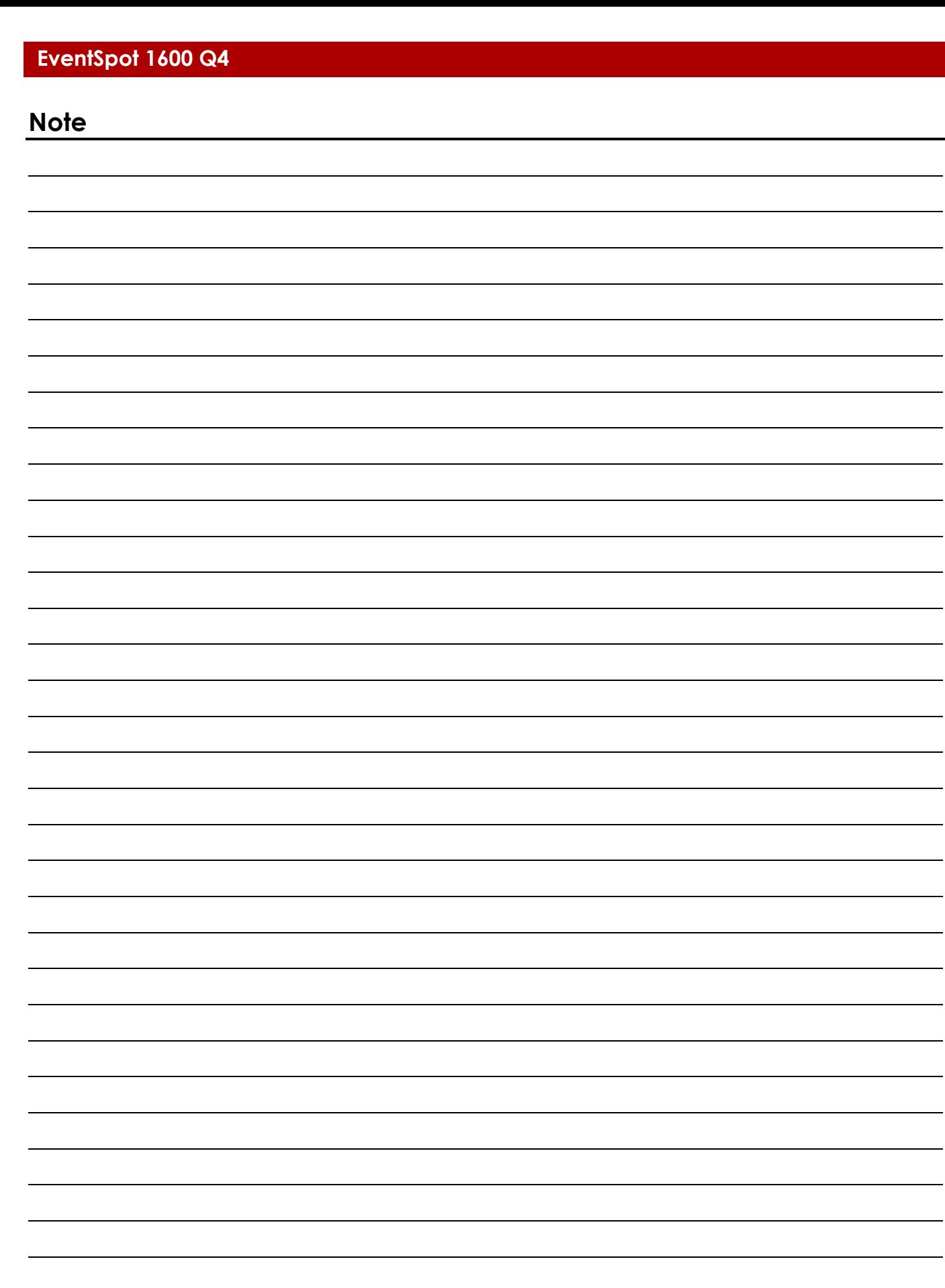

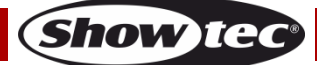

 $\sim$ 

 $\overline{\phantom{a}}$ 

ц,

 $\overline{\phantom{a}}$ 

 $\overline{\phantom{a}}$ 

 $\overline{\phantom{0}}$ 

÷,

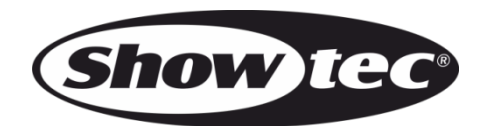

**©2018 Showtec**